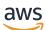

Developer Guide

# Amazon QuickSight

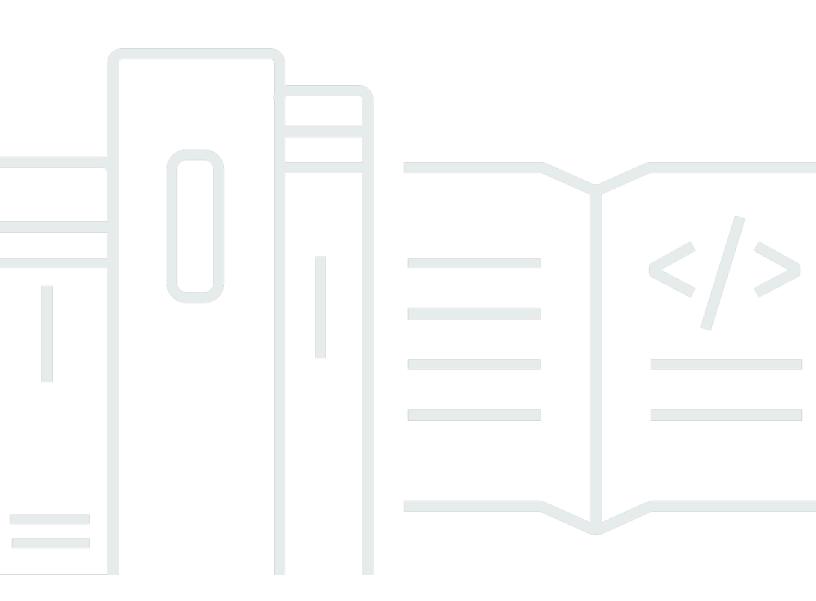

Copyright © 2024 Amazon Web Services, Inc. and/or its affiliates. All rights reserved.

## Amazon QuickSight: Developer Guide

Copyright © 2024 Amazon Web Services, Inc. and/or its affiliates. All rights reserved.

Amazon's trademarks and trade dress may not be used in connection with any product or service that is not Amazon's, in any manner that is likely to cause confusion among customers, or in any manner that disparages or discredits Amazon. All other trademarks not owned by Amazon are the property of their respective owners, who may or may not be affiliated with, connected to, or sponsored by Amazon.

# **Table of Contents**

| Overview                                                              | , 1 |
|-----------------------------------------------------------------------|-----|
| Are you a first-time Amazon QuickSight user?                          | . 1 |
| Terminology and concepts                                              | . 2 |
| Get started                                                           | . 4 |
| Prerequisites                                                         | . 4 |
| Make API requests with the QuickSight SDKs                            | 12  |
| Use CLI skeleton files                                                | 14  |
| Generate a CLI skeleton file                                          | 14  |
| Operations that skeleton files are most useful for                    | 15  |
| Use the Amazon QuickSight Dev Portal                                  | 18  |
| Embed assets with QuickSight                                          | 20  |
| Improve your Business Intelligence with QuickSight Embedded Analytics | 20  |
| How Embedded Analytics Can Transform Your Application                 | 20  |
| Considerations                                                        | 22  |
| Get started                                                           | 23  |
| Prerequisites                                                         | 23  |
| Choose the right embedding solution                                   | 24  |
| Create your first embedding application                               | 26  |
| Customize embedded assets                                             | 27  |
| Control the look and feel of embedded assets                          | 28  |
| Add interactivity to your embedded content                            | 28  |
| Personalization                                                       | 28  |
| Embedding security                                                    | 29  |
| QuickSight manages who sees content                                   | 29  |
| QuickSight manages where you see content                              | 30  |
| QuickSight manages what you see                                       | 30  |
| ARNs in Amazon QuickSight                                             | 31  |
| ARN formats                                                           | 31  |
| QuickSight resource ARNs                                              | 34  |
| Permissions                                                           | 35  |
| Best practices                                                        | 36  |
| Errors                                                                | 36  |
| Common client errors                                                  | 37  |
| Client errors                                                         | 40  |

| Server errors                    | 42 |
|----------------------------------|----|
| Operations                       | 43 |
| Account customization operations | 43 |
| Account settings                 |    |
| CreateAccountCustomization       |    |
| DeleteAccountCustomization       |    |
| DescribeAccountCustomization     | 46 |
| UpdateAccountCustomization       | 46 |
| Analysis operations              | 47 |
| Analysis permissions operations  | 47 |
| CreateAnalysis                   |    |
| DeleteAnalysis                   |    |
| DescribeAnalysis                 | 50 |
| ListAnalyses                     | 50 |
| RestoreAnalysis                  | 51 |
| SearchAnalyses                   | 51 |
| UpdateAnalysis                   | 52 |
| Asset bundle operations          | 53 |
| Permissions                      | 53 |
| Asset bundle export operations   | 56 |
| Asset bundle import operations   | 60 |
| Dashboard operations             | 71 |
| Dashboard permissions            | 71 |
| CreateDashboard                  | 73 |
| DeleteDashboard                  | 74 |
| DescribeDashboard                |    |
| ListDashboards                   |    |
| ListDashboardVersions            | 75 |
| SearchDashboards                 | 75 |
| UpdateDashboard                  |    |
| UpdateDashboardPublishedVersion  | 77 |
| Data source operations           | 78 |
| Data source permissions          |    |
| CreateDataSource                 | 80 |
| DeleteDataSource                 | 80 |
| DescribeDataSource               | 81 |

| ListDataSources                  | 81  |
|----------------------------------|-----|
| UpdateDataSource                 | 82  |
| Dataset operations               | 82  |
| Dataset permissions operations   |     |
| CreateDataSet                    | 84  |
| DeleteDataSet                    | 85  |
| DescribeDataSet                  | 85  |
| ListDataSets                     |     |
| UpdateDataSet                    | 86  |
| Folder operations                | 87  |
| Folder membership operations     | 88  |
| Folder permissions operations    | 90  |
| CreateFolder                     |     |
| DeleteFolder                     |     |
| DescribeFolder                   |     |
| ListFolders                      |     |
| SearchFolders                    |     |
| UpdateFolder                     |     |
| Group operations                 |     |
| Group membership operations      |     |
| CreateGroup                      |     |
| DeleteGroup                      |     |
| DescribeGroup                    |     |
| ListGroups                       |     |
| SearchGroups                     | 100 |
| UpdateGroup                      | 100 |
| IAM policy assignment operations | 101 |
| CreateIAMPolicyAssignment        | 101 |
| DeleteIAMPolicyAssignment        | 102 |
| DescribeIAMPolicyAssignment      | 102 |
| ListIAMPolicyAssignments         | 103 |
| ListIAMPolicyAssignmentsForUser  | 103 |
| UpdateIAMPolicyAssignment        | 104 |
| Ingestion operations             | 105 |
| CancelIngestion                  | 105 |
| CreateIngestion                  | 105 |

| DescribeIngestion                          | 106 |
|--------------------------------------------|-----|
| ListIngestions                             | 107 |
| IP and VPC endpoint restriction operations | 107 |
| DescribelpRestriction                      | 107 |
| UpdatelpRestriction                        | 108 |
| VPC endpoints (AWS PrivateLink)            | 108 |
| Key management operations                  | 112 |
| Examples                                   | 113 |
| Namespace operations                       | 114 |
| CreateNamespace                            | 114 |
| DeleteNamespace                            | 115 |
| DescribeNamespace                          | 115 |
| ListNamespaces                             | 116 |
| Tag operations                             | 116 |
| ListTagsForResource                        | 117 |
| TagResource                                | 117 |
| UntagResource                              | 118 |
| Template alias operations                  | 118 |
| CreateTemplateAlias                        | 119 |
| DeleteTemplateAlias                        | 119 |
| DescribeTemplateAlias                      | 120 |
| ListTemplateAliases                        | 120 |
| UpdateTemplateAlias                        | 121 |
| Template operations                        | 122 |
| Template permissions                       | 122 |
| CreateTemplate                             | 124 |
| DeleteTemplate                             | 124 |
| DescribeTemplate                           | 125 |
| ListTemplates                              | 125 |
| ListTemplateVersions                       | 126 |
| UpdateTemplate                             | 126 |
| Theme operations                           | 127 |
| Theme permissions                          | 127 |
| CreateTheme                                | 129 |
| DeleteTheme                                | 130 |
| DescribeTheme                              | 130 |

| ListThemes 1                 | 131 |
|------------------------------|-----|
| ListThemeVersions 1          | 131 |
| UpdateTheme 1                | 132 |
| Theme alias operations 1     | 132 |
| CreateThemeAlias 1           | 133 |
| DeleteThemeAlias 1           | 134 |
| DescribeThemeAlias 1         | 134 |
| ListThemeAliases 1           | 135 |
| UpdateThemeAlias 1           | 135 |
| User operations 1            | 136 |
| DeleteUser 1                 | 136 |
| DeleteUserByPrincipalTitle 1 | 137 |
| DescribeUser 1               | 137 |
| ListUserGroups 1             | 138 |
| ListUsers 1                  | 138 |
| RegisterUser 1               | 139 |
| UpdateUser 1                 | 140 |
| Document history 1           | 141 |
|                              |     |

# Overview

Amazon QuickSight is a cloud-scale business intelligence (BI) service that you can use to deliver easy-to-understand insights to the people who you work with, wherever they are.

The *Amazon QuickSight Developer Guide* provides usage examples of API operations for Amazon QuickSight and procedural walkthroughs of common tasks. The guide also provides examples showing how to work with Amazon QuickSight using AWS software development kits (SDKs). By using AWS SDKs, you can access Amazon QuickSight from your preferred programming language.

Currently, you can use the Amazon QuickSight API to manage users and groups. In Enterprise Edition, you can also use the API to embed dashboards in your webpage or app.

To monitor the calls made to the Amazon QuickSight API for your account, use AWS CloudTrail. CloudTrail can monitor calls made by the AWS Management Console, command line tools, and other services. For more information, see the <u>AWS CloudTrail User Guide</u>.

Following, you can find out how to get started using the Amazon QuickSight API:

- Terminology and concepts
- Get started with the Amazon QuickSight API
- Amazon Resource Names (ARNs) in Amazon QuickSight
- Operations

# Are you a first-time Amazon QuickSight user?

If you are a first-time user of Amazon QuickSight, we recommend that you begin by reading the following sections in the *Amazon QuickSight User Guide*:

- How Amazon QuickSight Works
- Getting Started with Data Analysis in Amazon QuickSight
- AWS Security in Amazon QuickSight

# **Terminology and concepts**

Following, you can find a list of terms and concepts used to describe Amazon QuickSight development in the *Amazon QuickSight Developer Guide*.

**Anonymous QuickSight user** – A temporary Amazon QuickSight user identity that virtually belongs to a namespace and that you can use only with embedding. You can use tag-based rules to implement row-level security for such users.

**Caller identity** – The identity of the IAM user making an API request. The identity of the caller is determined by Amazon QuickSight using the signature attached to the request. Through the use of our provided SDK clients, no manual steps are necessary to generate the signature or attach it to the requests. However, you can do it manually if you want to.

**Invoker identity** – In addition to the caller identity, but not as a replacement for it, you can assume a caller's identity through the IAM AssumeRole API operation when making calls to Amazon QuickSight. AWS approves callers through their invoker's identity. This approval means that you can avoid having to explicitly add multiple accounts belonging to the same Amazon QuickSight subscription.

**Namespace** – A logical container that you can use to isolate user pools so that you can organize clients, subsidiaries, teams, and so on.

**QuickSight ARN** – Amazon Resource Name (ARN). Amazon QuickSight resources are identified using their name or ARN. For example, the following are ARNs for a group named MyGroup1, a user named User1, and a dashboard with the ID 1a1ac2b2-3fc3-4b44-5e5d-c6db6778df89.

```
arn:aws:quicksight:us-east-1:111122223333:group/default/MyGroup1
arn:aws:quicksight:us-east-1:111122223333:user/default/User1
arn:aws:quicksight:us-west-2:111122223333:dashboard/1a1ac2b2-3fc3-4b44-5e5d-
c6db6778df89
```

The following examples show ARNs for a template named MyTemplate and a dashboard named MyDashboard.

• The following is the sample ARN for a template.

arn:aws:quicksight:us-east-1:111122223333:template/MyTemplate

• The following is the sample ARN for a template, referencing a specific version of the template.

arn:aws:quicksight:us-east-1:111122223333:template/MyTemplate/version/10

• The following is the sample ARN for a template alias.

arn:aws:quicksight:us-east-1:111122223333:template/MyTemplate/alias/STAGING

• The following is the sample ARN for a dashboard.

arn:aws:quicksight:us-east-1:111122223333:dashboard/MyDashboard

• The following is the sample ARN for a dashboard, referencing a specific version of the dashboard.

arn:aws:quicksight:us-east-1:111122223333:dashboard/MyDashboard/version/10

Depending on the scenario, you might need to provide an entity's name, ID, or ARN. You can retrieve the ARN if you have the name, using some of the QuickSight API operations.

**QuickSight dashboard** – An entity that identifies QuickSight reports, created from analyses or templates. You can share QuickSight dashboards. With the right permissions, you can create scheduled email reports from them. The CreateDashboard and DescribeDashboard API operations act on the dashboard entity.

**QuickSight template** – An entity that encapsulates the metadata required to create an analysis or a dashboard. It abstracts the dataset associated with the analysis by replacing it with placeholders. You can use templates to create dashboards by replacing dataset placeholders with datasets. These datasets need to follow the same schema that was used to create the source analysis and template.

**QuickSight user** – This is an Amazon QuickSight user identity acted on by your API call. This user isn't identical to the caller identity but might be the one that maps to the user in Amazon QuickSight.

# Get started with the Amazon QuickSight API

You can manage most aspects of your deployment with the AWS SDKs to access an API that's tailored to the programming language or platform that you're using. For more information, see <u>AWS SDKs</u>. For more information about specific API operations, see <u>Amazon QuickSight API</u> <u>Reference</u>.

Use the topics in this section to get started with the Amazon QuickSight API and SDKs.

#### Topics

- Prerequisites
- Make API requests with the QuickSight SDKs
- Use CLI skeleton files
- Use the Amazon QuickSight Dev Portal

# Prerequisites

If you plan to access Amazon QuickSight through its API, make sure you're familiar with the following:

- JSON
- Web services
- HTTP requests
- One or more programming languages, such as JavaScript, Java, Python, or C#

We recommend visiting the AWS <u>Getting Started Resource Center</u> for a tour of what AWS SDKs and toolkits have to offer.

Although you can use a terminal and your favorite text editor, you might benefit from the more visual UI experience you get in an integrated development environment (IDE). We provide a list of IDEs in the AWS Getting Started Resource Center in the <u>IDE and IDE Toolkits</u> section. This site provides AWS toolkits that you can download for your preferred IDE. Some IDEs also offer tutorials to help you learn more about programming languages.

Before you can call the Amazon QuickSight API operations, make sure that you have the quicksight: *operation-name* permission in an IAM policy attached to your IAM identity. For

example, to call list-users, you need the permission quicksight:ListUsers. The same pattern applies to all operations.

If you're not sure what the necessary permission is, you can attempt to make a call. The client then tells you what the missing permission is. You can use asterisk (\*) in the Resource field of your permission policy instead of specifying explicit resources. However, we recommend that you restrict each permission as much as possible. You can restrict user access by specifying or excluding resources in the policy, using their Amazon QuickSight Amazon Resource Name (ARN) identifier.

For more information, see the following:

- IAM Policy Examples in the Amazon QuickSight User Guide
- Actions, Resources, and Condition Keys in the IAM User Guide
- IAM JSON Policy Elements in the IAM User Guide

To retrieve the ARN of a user or a group, use the Describe operation on the relevant resource. You can also add conditions in IAM to further restrict access to an API in some scenarios. For instance, when adding User1 to Group1, the main resource is Group1, so you can allow or deny access to certain groups. However, you can also add a condition by using the QuickSight IAM key quicksight:UserName to allow or prevent certain users from being added to that group.

Following is an example policy. It means that the caller with this policy attached can invoke the CreateGroupMembership operation for any group, if the user name they are adding to the group isn't user1.

```
{
   "Effect": "Allow",
   "Action": "quicksight:CreateGroupMembership",
   "Resource": "arn:aws:quicksight:us-east-1:aws-account-id:group/default/*",
   "Condition": {
    "StringNotEquals": {
        "quicksight:UserName": "user1"
     }
   }
}
```

#### AWS CLI

The following procedure explains how to interact with Amazon QuickSight API operations through the AWS Command Line Interface (AWS CLI). The following instructions have been tested in Bash but should be identical or similar in other command-line environments.

#### To use Amazon QuickSight API operations through the AWS CLI

- 1. Install AWS SDK in your environment. For instructions, see AWS Command line Interface.
- 2. Set up your AWS CLI identity and AWS Region using the following command and follow-up instructions. Use the credentials for an IAM identity or role that has the proper permissions.

aws configure

3. Look at Amazon QuickSight SDK help by running the following command.

aws quicksight help

4. To get detailed instructions on how to use an API, enter its name followed by help, as follows.

```
aws quicksight list-users help
```

5. Call an Amazon QuickSight API operation. The following example returns a list of Amazon QuickSight users in your account.

```
aws quicksight list-users \
--aws-account-id aws-account-id \
--namespace default \
--region us-east-1
```

#### Java SDK

Use the following procedure to set up a Java app that interacts with Amazon QuickSight.

#### To set up a Java app that works with Amazon QuickSight

- 1. Create a Java project in your IDE.
- Import the Amazon QuickSight SDK into your new project, for example: AWSQuickSightJavaClient-1.11.x.jar

3. After your IDE indexes the Amazon QuickSight SDK, add an import line as follows.

import com.amazonaws.services.quicksight.AmazonQuickSight;

If your IDE doesn't recognize line this as valid, verify that you imported the SDK.

4. Download and import external dependencies for the Amazon QuickSight SDK.

Like other AWS SDKs, Amazon QuickSight SDK requires external dependencies to perform many of its functions. Make sure to download and import those into the same project. The following dependencies are required:

- aws-java-sdk-1.11.402.jar (AWS Java SDK and credentials setup) To download, see Set up the AWS SDK for Java in the SDK for Java documentation.
- commons-logging-1.2.jar To download, see <u>Download Apache Commons Logging</u> on the Apache Commons website.
- jackson-annotations-2.9.6.jar, jackson-core-2.9.6.jar, and jacksondatabind-2.9.6.jar – To download, see the Maven repository.
- httpclient-4.5.6.jar, httpcore-4.4.10.jar To download, see the Apache site.
- joda-time-2.1.jar To download, see the MVNrepository Joda Time site.
- 5. Create an Amazon QuickSight client.

You can use a default public endpoint that the client can communicate with, or you can reference the endpoint explicitly. There are multiple ways to provide your AWS credentials. In the following example, we provide a direct, simple approach.

The following client method is used to make all the API calls that follow.

```
private static AmazonQuickSight getClient() {
  final AWSCredentialsProvider credsProvider = new AWSCredentialsProvider() {
  @Override
  public AWSCredentials getCredentials() {
    // provide actual IAM access key and secret key here
    return new BasicAWSCredentials("access-key", "secret-key");
  }
  @Override
  public void refresh() {}
};
```

```
return AmazonQuickSightClientBuilder
.standard()
.withRegion(Regions.US_EAST_1.getName())
.withCredentials(credsProvider)
.build();
}
```

6. Use the client that you just created to list all the users in our Amazon QuickSight account.

Provide the AWS account ID that you used to subscribe to Amazon QuickSight. This ID must match the AWS account ID of the caller's identity. Cross-account calls aren't supported at this time. Also, make sure that the required parameter namespace is set to *default*.

```
getClient().listUsers(new ListUsersRequest()
.withAwsAccountId("relevant_AWS_account_ID")
.withNamespace("default"))
.getUserList().forEach(user -> {
   System.out.println(user.getArn());
});
```

7. See a list of all possible API operations and the request objects they use by choosing the CTRL key and clicking the client object in your IDE view of the Amazon QuickSight interface. Or find this list in the com.amazonaws.services.quicksight package in the Amazon QuickSight JavaClient .jar file.

JavaScript (Node.js) SDK

Use the following procedure to interact with Amazon QuickSight using Node.js.

#### To work with Amazon QuickSight using Node.js

- 1. Set up your node environment using the following commands:
  - npm install aws-sdk
  - npm install aws4
  - npm install request
  - npm install url

For information on configuring the Node.js with AWS SDK and setting your credentials, see the <u>AWS SDK for JavaScript Developer Guide for SDK v2</u>.

2. Use the following code example to test your setup. HTTPS is required. The example displays a full listing of Amazon QuickSight operations along with their URL request parameters, followed by a list of Amazon QuickSight users in your account.

```
const AWS = require('aws-sdk');
const https = require('https');
var quicksight = new AWS.Service({
apiConfig: require('./quicksight-2018-04-01.min.json'),
region: 'us-east-1',
});
console.log(quicksight.config.apiConfig.operations);
quicksight.listUsers({
// Enter your actual AWS account ID
 'AwsAccountId': 'relevant_AWS_account_ID',
 'Namespace': 'default',
}, function(err, data) {
 console.log('---');
console.log('Errors: ');
console.log(err);
console.log('---');
 console.log('Response: ');
console.log(data);
});
```

#### Python3 SDK

Use the following procedure to create a custom-built botocore package to interact with Amazon QuickSight.

#### To create a custom botocore package to work with Amazon QuickSight

 Create a credentials file in the AWS directory for your environment. In a Linux- or macOSbased environment, that file is called ~/.aws/credentials and looks like the following.

```
[default]
aws_access_key_id = Your_IAM_access_key
aws_secret_access_key = Your_IAM_secret_key
```

2. Unzip the folder botocore-1.12.10. Change directory into botocore-1.12.10 and enter the Python3 interpreter environment.

Each response comes back as a dictionary object. They each have a ResponseMetadata entry that contains request IDs and response status. Other entries are based on what type of operation you run.

3. As a test, use the following example code, a sample app that first creates, deletes, and lists groups. Then it lists users in a QuickSight account.

```
import botocore.session
default_namespace = 'default'
account_id = 'relevant_AWS_Account'
session = botocore.session.get_session()
client = session.create_client("quicksight", region_name='us-east-1')
print('Creating three groups: ')
client.create_group(AwsAccountId = account_id, Namespace=default_namespace,
 GroupName='MyGroup1')
client.create_group(AwsAccountId = account_id, Namespace=default_namespace,
 GroupName='MyGroup2')
client.create_group(AwsAccountId = account_id, Namespace=default_namespace,
 GroupName='MyGroup3')
print('Retrieving the groups and listing them: ')
response = client.list_groups(AwsAccountId = account_id,
Namespace=default_namespace)
for group in response['GroupList']:
 print(group)
print('Deleting our groups: ')
client.delete_group(AwsAccountId = account_id, Namespace=default_namespace,
 GroupName='MyGroup1')
client.delete_group(AwsAccountId = account_id, Namespace=default_namespace,
 GroupName='MyGroup2')
client.delete_group(AwsAccountId = account_id, Namespace=default_namespace,
 GroupName='MyGroup3')
response = client.list_users(AwsAccountId = account_id,
 Namespace=default_namespace)
for user in response['UserList']:
 print(user)
```

#### .NET/C# SDK

Use the following procedure to interact with Amazon QuickSight using C#.NET. This example is constructed on Microsoft Visual for Mac; the instructions can vary slightly based on your IDE and platform.

#### To work with Amazon QuickSight using C#.NET

- 1. Unzip the nuget.zip file into a folder called nuget.
- 2. Create a new **Console app** project in Visual Studio.
- 3. Under your solution, locate app **Dependencies**, then open the context (right-click) menu and choose **Add Packages**.
- 4. In the sources list, choose **Configure Sources**.
- 5. Choose **Add**, and name the source QuickSightSDK. Browse to the nuget folder and choose **Add Source**.
- Choose OK. Then, with QuickSightSDK selected, select all three Amazon QuickSight packages:
  - AWSSDK.QuickSight
  - AWSSDK.Extensions.NETCore.Setup
  - AWSSDK.Extensions.CognitoAuthentication
- 7. Choose Add Package.
- 8. Copy and paste the following sample app into your console app editor.

```
using System;
using Amazon.QuickSight.Model;
using Amazon.QuickSight;
namespace DotNetQuickSightSDKTest
{
    class Program
    {
        private static readonly string AccessKey = "insert_your_access_key";
        private static readonly string SecretAccessKey = "insert_your_secret_key";
        private static readonly string AccountID = "AWS_account_ID";
        private static readonly string Namespace = "default"; // leave this as
        default
```

```
static void Main(string[] args)
  {
  var client = new AmazonQuickSightClient(
   AccessKey,
    SecretAccessKey,
    Amazon.RegionEndpoint.USEast1);
  var listUsersRequest = new ListUsersRequest
   {
    AwsAccountId = AccountID,
   Namespace = Namespace
  };
  client.ListUsersAsync(listUsersRequest).Result.UserList.ForEach(
    user => Console.WriteLine(user.Arn)
   );
  var listGroupsRequest = new ListGroupsRequest
   {
   AwsAccountId = AccountID,
   Namespace = Namespace
  };
  client.ListGroupsAsync(listGroupsRequest).Result.GroupList.ForEach(
    group => Console.WriteLine(group.Arn)
   );
 }
 }
}
```

# Make API requests with the QuickSight SDKs

You can use API operations for Amazon QuickSight and AWS SDKs to access Amazon QuickSight from your preferred programming language. Currently, you can use the Amazon QuickSight API to manage users and groups. In Enterprise Edition, you can also use the API to embed dashboards in your webpage or app.

To monitor the calls made to the Amazon QuickSight API for your account, including calls made by the AWS Management Console, command line tools, and other services, use AWS CloudTrail. For more information, see the <u>AWS CloudTrail User Guide</u>.

AWS provides libraries, sample code, tutorials, and other resources for software developers who prefer to build applications using language-specific API operations instead of submitting a request over HTTPS. These libraries provide basic functions that automatically take care of tasks such as cryptographically signing your requests, retrying requests, and handling error responses. These libraries help make it easier for you to get started.

For more information about downloading the AWS SDKs, see <u>AWS SDKs and Tools</u>. The following links are a sample of the language-specific API documentation available.

#### **AWS Command Line Interface**

- AWS CLI QuickSight Command Reference
- AWS CLI User Guide
- AWS CLI Command Reference

#### AWS SDK for .NET

- Amazon.Quicksight
- Amazon.Quicksight.Model

#### AWS SDK for C++

Aws::QuickSight::QuickSightClient Class Reference

#### AWS SDK for Go

• quicksight

#### AWS SDK for Java

- com.amazonaws.services.quicksight
- com.amazonaws.services.quicksight.model

#### AWS SDK for JavaScript

AWS.QuickSight

#### **AWS SDK for PHP**

QuickSightClient

#### AWS SDK for Python (Boto3)

QuickSight

#### **AWS SDK for Ruby**

Aws::QuickSight

### Use CLI skeleton files

To run AWS CLI commands that require long and complicated strings, you can generate CLI skeleton files . A *CLI skeleton* is a JSON file that provides you with an outline, or skeleton, of the command that you want to run. You can use a CLI skeleton file for every QuickSight command, but skeleton files are most useful when using Create or Update commands.

#### Generate a CLI skeleton file

To generate a CLI skeleton file, enter the following command into your terminal.

```
aws quicksight OPERATION --generate-cli-skeleton
```

A JSON file that contains a skeleton of the command that you want to run then appears in your terminal. Enter the required input values and save the file. The following example shows a cli example that is generated for the UpdateDashboardPermissions API.

```
$ aws quicksight update-dashboard-permissions --generate-cli-skeleton
{
    "AwsAccountId": "",
    "DashboardId": "",
    "GrantPermissions":[
    {
        "Principal": "",
        "Actions": [
        ""
```

```
]
}
],
"RevokePermissions": [
{
    "Principal": "",
    "Actions": [
    ""
    ]
    }
]
}
```

Enter the following to make a CLI command using the saved skeleton file.

aws quicksight COMMAND --cli-input-json file://filename.json

You can update and reuse CLI skeleton files to run future commands.

### Operations that skeleton files are most useful for

You can use a CLI skeleton file for every command in Amazon QuickSight. However, skeleton files are most useful for commands that require long or complicated string inputs, such as a permissions update.

Following is a list of QuickSight operations where we recommend using a CLI skeleton file:

#### Account customization operations

- <u>CreateAccountCustomization</u>
- UpdateAccountCustomization
- UpdateAccountSettings

#### **Analysis operations**

- CreateAnalysis
- UpdateAnalysis

UpdateAnalysisPermissions

#### **Dashboard operations**

- CreateDashboard
- UpdateDashboard
- <u>UpdateDashboardPermissions</u>
- UpdateDashboardPublishedVersion

#### **Dataset operations**

- CreateDataSet
- UpdateDataSet
- UpdateDataSetPermissions

#### **Data source operations**

- CreateDataSource
- UpdateDataSource
- UpdateDataSourcePermissions

#### **Folder operations**

- CreateFolder
- CreateFolderMembership
- UpdateFolder
- UpdateFolderPermissions

#### **Group operations**

- CreateGroup
- <u>CreateGroupMembership</u>
- UpdateGroup

#### IAM policy assignment operations

- CreateIAMPolicyAssignment
- UpdateIAMPolicyAssignment

#### **Ingestion operations**

CreateIngestion

#### Namespace operations

CreateNamespace

#### **Template operations**

- CreateTemplate
- UpdateTemplate
- UpdateTemplatePermissions

#### **Template alias operations**

- CreateTemplateAlias
- UpdateTemplateAlias

#### **Theme operations**

- <u>CreateTheme</u>
- UpdateTheme
- UpdateThemePermissions

#### Theme alias permissions

- CreateThemeAlias
- UpdateTemplateAlias

#### **User operations**

- RegisterUser
- UpdateUser

## Use the Amazon QuickSight Dev Portal

The <u>QuickSight Dev Portal</u> helps you learn by example how to use the QuickSight API in your website or application. Currently, the Dev Portal focuses on API operations for embedded analytics.

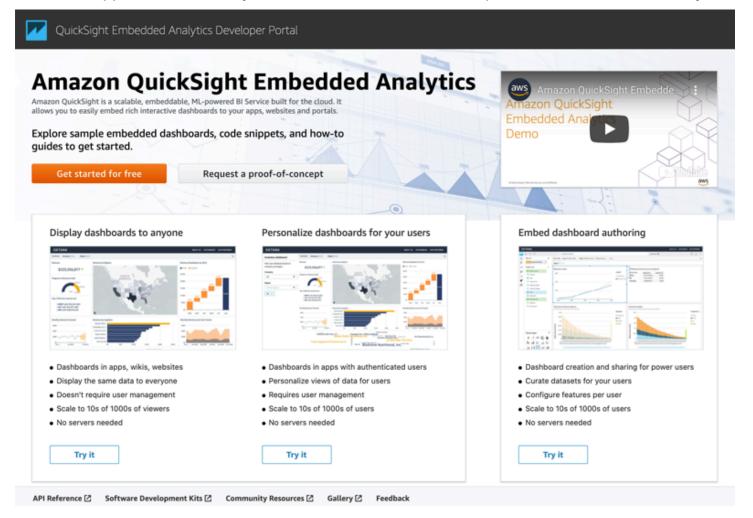

The portal provides easy-to-use code samples to get you started. You can choose from the following three different use cases:

- Displaying embedded dashboards to everyone (nonauthenticated users)
- Personalizing dashboards for your users

• Embedding dashboard authoring

The portal itself displays dashboards by using embedding for everyone.

#### To get started with the Dev Portal

- 1. Open QuickSight Dev Portal and choose **Try it** on the use case that you want to view.
- 2. View code examples by choosing **How to embed it** in the menu bar. Then choose each of the following from the navigation pane at left:
  - Configure permissions
  - Get embedding URL (code samples in Java, JavaScript, and Python)
  - Embed URL in your application
- 3. Choose **Download all code** to download all of the code in a .zip file.
- 4. Choose **How to customize it** to customize the dashboard, This screen is interactive, so you can choose any item in the navigation pane to view the changes live.
- 5. View and download the HTML code at bottom left.
- 6. Choose the QuickSight icon at upper left to return to the start page.

# **Embed assets with Amazon QuickSight**

QuickSight Embedded Analytics allows users to integrate business analytics into their own applications and web portals. This empowers end users to gain deeper and faster insights through the embedded assets to allow for for easier in-depth analysis of your data. Use QuickSight embedded analytics to provide critical business insights from your Software as a Service (SaaS) product, scale and modernize your enterprise's application on the cloud, and leverage Generative Business Intelligence (BI) to enable end users to use natural language and discover actionable insights.

Businesses can embed rich data visuals, interactive dashboards, and advanced ML-powered analytics in minutes. You can embed the full dashboard-building experience within a portal or application, including the QuickSight home page, search, and data experiences. This allows you to provide ad-hoc data exploration and author capabilities to your application's power users who want to explore usage data, create specific views as dashboards, and share their creations with other users or groups in their organization.

Specialized expertise is not required for your team to develop, maintain, and evolve the analytics components for your applications. Teams can easily manage and scale your analytics servers, manage complex data engineering pipelines and infrastructure as your applications' popularity grows.

# Improve your Business Intelligence with QuickSight Embedded Analytics

The use cases below highlight how an embedded analytics tool benefits independent software vendors as well as the program managers and developers at your enterprise.

- Add advanced analytics capabilities and natural language processing within your Software as a Service (SaaS) product to improve the overall user experience for the end-users.
- Integrate scheduled business intelligence reports directly into your enterprise, which streamlines the availability of data analytics.

# How Embedded Analytics Can Transform Your Application

The list below describes 9 ways embedded analytics can be used to transform your applications:

#### 1. Leverage Generative BI and Natural Language Processing to your business data

Embed powerful AI tools into your application to empower your users with deeper insights and accelerate decision making for your business.

# 2. Save development time and resources by using enterprise-ready interactive dashboards and visuals

Embedded analytics saves valuable engineering time by providing enterprise-ready dashboards and visuals that can be used right away. Once they ae embedded, you can use these embedded dashboards to analyze data and derive actionable insights.

#### 3. Supports highly advanced analytics

You can unlock a multitude of advanced features powered by Amazon QuickSight for your embedded analytics, with new features being released by QuickSight frequently.

#### 4. Discover, scale, and securely share valuable business insights at a rapid pace

Costly development efforts needed to integrate, manage, analyze, secure, and share data are minimized with QuickSight embedded analytics. QuickSight embedded analytics can also automatically scale up and down depending on your organization's infrastructural needs.

#### 5. Embed analytics seamlessly to your application

You can customize and personalize the look, feel, and functionality of your QuickSight embedded analytics to best meet your requirements. This customization capability allows you to refine available analytics features to align with your brand style. You can customize UX elements like theming and styling of your analytics to match your brand needs.

#### 6. Embedding analytics into your application is easy with AWS cloud technologies

Embedded analytics are designed to be used easily. QuickSight provides multiple ways to embed feature rich analytics to your application to meet your business requirements, ranging from 1-click copy and paste to advanced API integration with AWS cloud technologies support.

#### 7. Self-Service BI Capabilities

Everyone in your organization can create custom dashboards and reports without the need to rely on your IT professionals and dedicated data analysts.

#### 8. Centralize your analytics

Embedded analytics increases operational efficiency and boosts productivity by allowing all analytics to be available in one interface. This eliminates the need to toggle between different platforms to find what you need.

#### 9. Distribute up to date and extensive customer facing reports directly from your application

You can schedule automated delivery of reports to ensure that stakeholders receive timely updates without the need to access your application.

## What to consider when using embedded analytics

Review the considerations below before you get started with QuickSight embedded analytics:

#### 1. How much analytic capability would you like to give your users?

You can embed different QuickSight experiences in your application that are tailored to how users want to interact with their business intelligence. QuickSight console embedding gives end users the ability to author dashboards and visuals from your application. QuickSight dashboard embedding gives users the power to filter data and create reports. Visual embedding allows you to place individual analytics anywhere on your page and create your own interactive, customizable inline view.

#### 2. How do you want to manage users and govern their access to embedded analytics?

QuickSight offers you flexibility with user management by allowing you to serve embedded content with or without the need to provison users in QuickSight. User management through QuickSight allows you to delegate the responsibility of capturing user preferences and managing user permissions to QuickSight. Alternatively, if your application already has its own user context, you can choose to embed anonymously without the overhead of user provisioning. With this, you can still govern data access using runtime tag-based row-level security (RLS).

#### 3. How unique do you want your embedded experience to be?

Embedded Analytics supports extensive customization features to ensure that the data visualization experience matches your brand. You can customize QuickSight to match the style of your brand, create custom controls from your application that interact with embedded content, and update your application based on events that happen in the embedded experience.

#### 4. What type of application do you want to embed into?

QuickSight embedded analytics can securely integrate and scale into all application types. Enterprise applications can have personalized, authenticated user experiences which can integrate into your directory system. Independent Software Vendors (ISVs) can serve embedded dashboards and visuals to end users without the need to sign in to QuickSight.

#### 5. Should you use natural language insights to visualize data or interactive dashboards?

With embedded analytics and Amazon Q, you can embed Natural Language Processing (NLP) for your business data into your application. End users use an embedded search bar to ask questions and visualize data.

# Get Started with QuickSight embedded analytics

Amazon QuickSight is a scalable, embeddable, ML-powered BI Service built for the cloud. Embedded Analytics allows you to easily extend your visuals, dashboards, and Natural Language Queries (Q) to your apps, websites, and portals.

#### Topics

- Prerequisites
- Choose the right embedding solution
- Create your first embedding application

### Prerequisites

Before you get started, familiarize yourself with the list of technologies Amazon QuickSight uses to create an embedding experience. Check that the technologies listed below are compatible with your application:

- Embedding utilizes Iframes to display your content and MessageChannels to communicate.
- If you're developing a JavaScript-based front-end application, we ecommend you use the
   <u>Embedding QuickSight data dashboards for registered users</u> in your application to leverage
   performance, customization, and interactivity capabilities offered through the SDK for your
   embedded content.
- A backend service that is compatible with one of the languages supported in the <u>AWS SDK</u>.
- Many web applications use <u>CSP</u> to add security on what can be loaded within the application.
   Ensure you have ability to allowlist QuickSight domains in your CSP.

• Make sure you are using one of our supported browsers.

After you confirm that your application is compatible with QuickSight embedding, complete the steps listed in <u>Getting started with Amazon QuickSight</u>.

### Choose the right embedding solution

QuickSight offers multiple options and mechanisms of embedding. You can embed a visual, a dashboard, the complete QuickSight console, or the natural language component Q in your application. Furthermore, based on your organizations authentication setup, you can choose between anonymous and registered user embedding. All of these options are possible when you onboard the QuickSight <u>Embedding APIs</u>.

#### Anonymous user embedding

Anonymous user embedding offers a lightweight option for you to bring insights to your users without the need to register them in QuickSight. You can use anonymous embedding to share your dashboards to any number of users in your application and scale as you go. With row-level security, you can further customize your data based on pre-determined context and showcase relevant insights to your users.

To get started with anonymous embedding, see <u>Embedding QuickSight data dashboards for</u> anonymous (unregistered) users.

#### **Registered user embedding**

Use registered user embedding to bring QuickSight to every user in your organization. Use QuickSight APIs to share dashboards with users or grant them access to build dashboards from scratch, all within the context of your application. Use comprehensive user context based features like row-level security or column-level-security for fine grained data access control. You can also use features like bookmarks to deliver personalized experiences.

To get started with registered user embedding, see <u>Embedding QuickSight data dashboards for</u> registered users.

#### 1-click Enterprise embedding

1-click Enterprise embedding is focused toward enterprises that have QuickSight accounts set up for all of their users. With 1-click embedding, developers embed QuickSight visuals and dashboards

with a static embed code from QuickSight that is added to an <iframe>. When a user accesses a dashboard on your intranet enterprise applications, they are required to sign in to QuickSight.

To get started with 1-click embedding, see 1-click Enterprise embedding.

#### 1-click public embedding

Use 1-click public embedding to take your insights to public websites with a few clicks. Developers receive an embed code from QuickSight and add it to an <iframe>. You have full control over when dashboards go public with sharing settings that are available on the dashboard. In case of an emergency, you can revoke public sharing within seconds.

To get started with 1-click public embedding, see <u>Turn on public access to visuals and dashboards</u> with a 1-click embed code.

| Embed(<br>option                       | Embed in SaaS<br>application | Embed<br>in an<br>interna<br>applica<br>on | in a<br>public | Embeddable<br>content     | RLS<br>suppor              | - | Coding<br>and<br>insfrastr<br>ucture<br>required |
|----------------------------------------|------------------------------|--------------------------------------------|----------------|---------------------------|----------------------------|---|--------------------------------------------------|
| Anonyn<br>embedc                       |                              | √                                          | Maybe*         | Dashboards,<br>Visuals, Q | √<br>(with<br>RLS<br>Tags) | — | ✓                                                |
| Register<br>d user<br>embedc           |                              | √                                          | —              | Dashboards,<br>Visuals, Q | √                          | √ | √                                                |
| 1-<br>click<br>Enterpri<br>e<br>embedc |                              | √                                          |                | Dashboards, Visuals       | √                          | √ |                                                  |
| 1-<br>click                            | _                            | —                                          | √              | Dashboards, Visuals       | —                          | _ |                                                  |

Use the table below to compare the different features of each embedding option:

| Embed(<br>option | Embed in SaaS<br>application | in a<br>public | Embeddable<br>content | RLS<br>suppor | Require<br>user<br>setup | Coding<br>and<br>insfrast<br>ucture<br>require | tr |
|------------------|------------------------------|----------------|-----------------------|---------------|--------------------------|------------------------------------------------|----|
| public<br>embedc |                              |                |                       |               |                          |                                                |    |

\*Anonymous embedding delegates the responsibility of authentication to the 3P application. If the 3P application does not have user authentication, the embedded content becomes publicly accessible.

### Create your first embedding application

The quickest and most flexible way to embed a dashboard in your web application is to get an embed URL through the QuickSight API and load that onto your application using the Amazon QuickSight Embedding SDK, in an iFrame. To do so, you will need:

- A backend service to generate the embed URL
- An endpoint to pass the embed url to your front end application
- (Optional) A Javascript-based front-end application that leverages the embedding SDK to load the dashboard within an iFrame
- (Optional) Front-end methods to customize and integrate with the embedded dashboard seamlessly with your application using functions in the embedding SDK

To embed a dashboard in a React application, see this example.

To set up your first embedded dashboard, see <u>Embedding QuickSight data dashboards for</u> registered users.

To set up a different kind of embedded asset, shooce one of the following options:

#### Embedding options for registered users

- Embedding QuickSight visuals for registered users
- Embed the full functionality of the Amazon QuickSight console for registered users

• Embed the Generative Q&A experience for registered users

#### Embedding options for anonymous (unregistered) users

- Embed data dashboards for anonymous (unregistered) users
- Embed visuals for anonymous (unregistered) users
- Embed the Generative Q&A experience for anonymous (unregistered) users

#### 1-click embedding options

- Turn on public access to visuals and dashboards with a 1-click embed code
- Embedding visuals and dashboards for registered users with a 1-click embed code

## **Customize embedded assets**

Use Amazon QuickSight embedded analytics to embed custom QuickSight assets into your application that are tailored to meet your business needs. For embedded dashboards and visuals, QuickSight authors can add filters and drill downs that readers can access as they navigate the dashboard or visual. Amazon QuickSight developers can also use the QuickSight SDKs to build tighter integrations between their SaaS applications and their QuickSight embedded assets to add datapoint callback actions to visuals on a dashboard at runtime.

For more information about the Amazon QuickSight SDKs, see the amazon-QuickSightembedding-sdk on <u>GitHub</u> or <u>NPM</u>.

Use the sections listed below to find descriptions of how to use the QuickSight SDKs to customize your QuickSight embedded analytics:

#### Topics

- <u>Control the look and feel of embedded assets</u>
- Add interactivity to your embedded content
- Personalization

### Control the look and feel of embedded assets

Amazon QuickSight embedded experiences offer solutions to developers who want to make embedded content integrate seamlessly with their application. With the embedding SDK, developers can have control over the dimensions, locale, and theming of their embedded dashboards, visuals, and Q Search Bars. These customizations reduce friction for users and make QuickSight feel like a part of your app.

To simplify user experience, you can control which toolbar options are available and whether the Q search bar topic can be changed. Embedded content dimensions can be configured and resized to fit into your app and custom themes can be applied to better suit your brand identity.

To learn more, see Runtime theming.

### Add interactivity to your embedded content

Amazon QuickSight embedded content offers options for developers to interact with their embedded experiences to create a cohesive experience between their application and QuickSight with the embedding SDK. QuickSight allows application developers to control the experience given to users and to react to user actions taken within their embedded analytics.

Processes can be made more efficient by giving users the information that they need when they need it, such as by selecting the relevant sheet or filtering the data to what is relevant to the user. For exmaple, users can use preconfigured visual actions to focus on individual datapoints and carry out tasks in your application without needing to leave Amazon QuickSight.

The embedding SDK allows for bi-directional interactions between your app and QuickSight. Developers can respond to users changing parameters, switching sheets, clicking on datapoints, and more. From your app to QuickSight, you can set parameters, Q search bar questions, and undo or reset the content state.

To learn more about custom assets that can be configured in the embedding SDK, see <u>Dynamic</u> filtering – set parameters, set filters and Respond to events – callbacks

### Personalization

Amazon QuickSight enhances user experience with state persistence to ensure a seamless transition across sessions with the maintenance of the current dashboard state. This feature allows for uninterrupted workflows and a consistent analytics experience. Furthermore, users can optimize their productivity with bookmarks to save and revisit specific views of their dashboard.

Personalization features including state persistence and bookmarks are only available for registered users. To integrate these capabilities into embedded analytics, developers can leverage the QuickSight APIs. This API-driven approach allows developers to customize personalization features within embedded analytics. The QuickSight APIs provide developers with the tools they need to create a tailored and efficient user experience to meet their business needs.

#### **State Persistence**

Use state persistence to ensure a continuous user experience that maintains the current state of a dashboard across different sessions. This means that QuickSight retains information about filters, selected tabs, and other configurations When a user revisits a dashboard, they can pick up where they left off, which eliminates the need to recreate the view each time. State persistence can be utilized to improve user productivity, enhance collaboration, and promote efficient data exploration.

#### Bookmarks

Users can utilize bookmarks to save and revisit specific views within QuickSight dashboards to enhance the efficiency and flexibility of data exploration. Bookmarks can be used to improve user productivity, enmahce collaboration, and create user defined views of a QuickSight dashboard.

To learn more about bookmarks, see <u>Bookmarking views of a dashboard</u> and <u>GenerateEmbedUrlForRegisteredUser</u>.

# **Embedding security**

Amazon QuickSight provides a secure platform that allows you to distribute dashboards and insights to tens of thousands of users with multiple-region availability and built-in redundancy. Cloud security at AWS is the highest priority. As an AWS customer, you benefit from a data center and network architecture that is built to meet the requirements of the most security-sensitive organizations.

## QuickSight manages who sees content

By default, QuickSight only allows users who have access to content in the console see that same content in an embedded view. For anonymous (unregistered) users, content access can be governed with row level security (RLS) tags. Additionally, QuickSight has the capability to share assets to anyone on the internet with 1-click public embedding.

## QuickSight manages where you see content

Amazon QuickSight offers a variety of solutions to control where embedding can take place. To ensure embedding is only done intentionally, QuickSight will only embed on domains that are allow-listed. You can add static domains to your allow-list through the QuickSight console, or you can dynamically add a domain at runtime. Additionally, you can limit access to your organization's Amazon QuickSight account to a predefined list of Internet Protocol (IP) address ranges.

# QuickSight manages what you see

Amazon QuickSight allows you to restrict access to a dataset. You can do this before or after you have shared the dataset. When a dataset owner views the content, they can still see all the data. When you share the dataset with readers, they can only see the data applicable to them individually, as restricted by the permission dataset rules.

# Amazon Resource Names (ARNs) in Amazon QuickSight

Amazon Resource Names (ARNs) uniquely identify AWS resources. An ARN identifies a resource unambiguously across all of AWS, for example in IAM policies, Amazon Relational Database Service (Amazon RDS) tags, and API calls. To retrieve the ARN of an Amazon QuickSight resource, you can use the Describe operation on the relevant resource.

You can use this section to learn how ARNs work. The material here provides examples are geared specifically for Amazon QuickSight.

#### Topics

- ARN formats
- Amazon QuickSight resource ARNs
- Permissions for Amazon QuickSight resources
- Amazon QuickSight API errors

# **ARN formats**

ARNs are delimited by colons, and composed of segments, which are the parts separated by colons (:). The specific components and values used in the segments of an ARN depend on which AWS service the ARN is for. The following example shows how ARNs are constructed.

```
arn:partition:service:region:account-id:resource-id
arn:partition:service:region:account-id:resource-type/resource-id
arn:partition:service:region:account-id:resource-type:resource-id
```

These ARNs contain the following segments:

*partition* – The partition that the resource is in. For standard AWS Regions, the partition is *aws*. If you have resources in other partitions, the partition is *aws-partitionname*. For example, the partition for resources in the China (Beijing) Region is *aws-cn*.

*service* – The service namespace that identifies the AWS product. For example, quicksight identifies Amazon QuickSight, s3 identifies Amazon S3, iam identifies IAM, and so on.

*region* – The AWS Region that the resource resides in. The ARNs for some resources don't require an AWS Region, so this component might be omitted in some cases, like in the case of S3. Amazon QuickSight ARNs require an AWS Region.

*account-id* – The ID of the AWS account that owns the resource. When you use the account number in an ARN or an API operation, you omit the hyphens (for example, 123456789012). The ARNs for some resources don't require an account number, so this component might be omitted. Amazon QuickSight ARNs require an AWS account number. However, the account number and the AWS Region are omitted from S3 bucket ARNs, as shown following.

arn:aws:s3:::bucket\_name
arn:aws:s3:::bucket\_name/key\_name

resource or resource-type - The content of this part of the ARN varies by service. A
resource identifier can be the name or ID of the resource (for example, user/Bob or instance/
i-1234567890abcdef0) or a resource path. For example, some resource identifiers include a
parent resource (sub-resource-type/parent-resource/sub-resource) or a qualifier such
as a version (resource-type:resource-name:qualifier).

Some resource ARNs can include a path, variable, or wildcard.

You can use wildcard characters (\* and ?) within any ARN segment. An asterisk (\*) represents any combination of zero or more characters, and a question mark (?) represents any single character. You can use multiple \* or ? characters in each segment. If you're using the ARN for permissions, avoid using \* wildcards if possible, to limit access to only the required elements. Following are some examples of using paths, wildcards, and variables.

For the following example, we use an S3 ARN. You might use this when you give permissions to S3 in an IAM policy. This S3 ARN shows a path and file are specified.

#### Note

The term key name is used to describe what looks like a path and file after bucketname/. These are called key names because a bucket doesn't actually contain folder structures like those used in your computer's file system. Instead the slash (/) is a delimiter that helps to make the organization of the bucket more intuitive. In this case, the bucket name is examplebucket, and the key name is developers/design\_info.doc.

arn:aws:s3:::examplebucket/my-data/sales-export-2019-q4.json

To identify all the objects in the bucket, you can use a wildcard to indicate that all key names (or paths and files) are included in the ARN, as follows.

arn:aws:s3:::examplebucket/\*

You can use part of a key name plus the wildcard to identify all the objects that begin with a specific pattern. In this case, it resembles a folder name plus a wildcard, as shown following. However, this ARN also includes any "subfolders" inside of my-data.

arn:aws:s3:::examplebucket/my-data/sales-export\*

In this case, specifying using this wildcard includes the objects with names like the following:

- my-data/sales-export-1.xlsx
- my-data/sales-export-new.txt
- my-data/sales-export-2019/file1.txt

You can use wildcards of both types (asterisks and question marks) in combination or separately, as shown following.

```
arn:aws:s3:::examplebucket/my-data/sales-export-2019-q?.*
```

arn:aws:s3:::examplebucket/my-data/sales-export-20??-q?.\*

Or, if you want to future-proof the ARN, you can replace the entire year with a wildcard, rather than just using wildcards for the last two digits.

```
arn:aws:s3:::examplebucket/my-data/sales-export-????-q?.*
arn:aws:s3:::examplebucket/my-data/sales-export-*-q?.*
```

To read more about S3 ARNs, see <u>Specifying Resources in a Policy</u> and <u>Object Key and Metadata</u> in the *Amazon S3 User Guide*.

# Amazon QuickSight resource ARNs

The following resource types are defined by Amazon QuickSight: user, group, and dashboard. These are used in Amazon QuickSight API calls and as elements of IAM permission statements. To find up-to-date information for Amazon QuickSight (service prefix: quicksight) resources, actions, and condition context keys for use in IAM permission policies, see Actions, Resources, and Condition Keys for Amazon QuickSight in the *IAM User Guide*.

| Resource type | ARN format                                                                           | Condition keys |
|---------------|--------------------------------------------------------------------------------------|----------------|
| user          | arn:\${Partition}:quicksight:<br>\${Region}:\${Account}:user/<br>\${ResourceId}      | N/A            |
| group         | arn:\${Partition}:quicksight:<br>\${Region}:\${Account}:group/<br>\${ResourceId}     | N/A            |
| dashboard     | arn:\${Partition}:quicksight:<br>\${Region}:\${Account}:dashb<br>oard/\${ResourceId} | N/A            |

Resource ARNs are constructed from the segments that describe your resource. For example, a resource ARN for an analysis consists of the following segments.

arn:<partition>:quicksight:<aws-region>:<aws-account-id>:<resource-type>/<resource-id>

The segments are defined as follows:

- *partition* for example, aws or aws-cn.
- aws-region The AWS Region that contains the resource.
- *aws-account-id* The AWS account that contains the resource. This ID excludes the hyphens.
- resource-type The type of resource. For this example, this is analyses. For a dashboard, it's dashboard.
- *resource-id* The unique identifier for a specific resource.

The AWS Region, resource type, and resource ID are identified in the URL of the resource when you are using the Amazon QuickSight console. For example, let's say this is the URL of the analysis that you want an ARN for.

```
https://us-east-2.quicksight.aws.amazon.com/sn/analysis/4036e682-7de6-4c05-8a76-
be51b9ec9b29
```

The AWS Region is us-east-2. The resource-type is analysis. The resource ID in this URL is 4036e682-7de6-4c05-8a76-be51b9ec9b29. If your account number is 111122223333, then the ARN for this analysis is as follows.

arn:aws:quicksight:us-east-2:111122223333:analysis/4036e682-7de6-4c05-8a76-be51b9ec9b29

To get your AWS account number, contact your system administrator.

# Permissions for Amazon QuickSight resources

If you're not sure what the necessary permission is, you can attempt to make a call. The client then tells you what the missing permission is. You can use asterisk (\*) in the Resource field of your permission policy instead of specifying explicit resources. However, we highly recommend that you restrict each permission as much as possible. You can restrict user access by specifying or excluding resources in the policy, using their Amazon QuickSight ARN. To retrieve the ARN of an Amazon QuickSight resource, use the Describe operation on the relevant resource.

Before you can call the Amazon QuickSight API operations, you need the quicksight:operation-name permission in a policy attached to your IAM identity. For example, to call list-users, you need the permission quicksight:ListUsers. The same pattern applies to all operations. If you attempt to make the call you don't have permissions to call, the resulting error shows you what the missing permission is. We highly recommend that you restrict each permission as much as possible.

You can add conditions in IAM to further restrict access to an API in some scenarios. For example, when you add User1 to Group1, the main resource is Group1. You can allow or deny access to certain groups. Or you can also edit the Amazon QuickSight IAM key quicksight:UserName to add a condition to allow or prevent certain users from being added to that group.

For more information, see the following:

- Actions, Resources, and Condition Keys
- IAM JSON Policy Elements

## **Best practices**

By working with Amazon QuickSight, you can share analyses, dashboards, templates, and themes with up to 100 principals. A *principal* can be one of the following:

- The Amazon Resource Name (ARN) of an Amazon QuickSight user or group associated with a data source or dataset. (This is common.)
- The ARN of an Amazon QuickSight user, group, or namespace associated with an analysis, dashboard, template, or theme. (This is common.)
- The ARN of an AWS account root: This is an IAM ARN rather than a QuickSight ARN. Use this option only to share resources (templates) across AWS accounts. (This is less common.)

To share these resources with more principals, consider assigning resource permissions at the group or namespace level. For example, if you add users into a group and share a resource to the group, the group counts as one principal. This is true even though it's shared to everyone in the group.

# Amazon QuickSight API errors

Amazon QuickSight has two types of error codes:

- Client errors These errors are usually caused by something the client did. An example is
  specifying an incorrect or invalid parameter in the request. Another is using an action or
  resource for a user that doesn't have permission to use the action or resource. These errors are
  accompanied by a 400-series HTTP response code.
- Server errors These errors are usually caused by an AWS server-side issue. These errors are accompanied by a 500-series HTTP response code.

#### Topics

- <u>Common client errors</u>
- <u>Client errors</u>
- Server errors

# **Common client errors**

Following, you can find a list of the common client errors that all operations can return.

| Error code                  | Description                                                                                                    |
|-----------------------------|----------------------------------------------------------------------------------------------------|
| AuthFailure                 | The provided credentials couldn't be validated<br>. You might not be authorized to carry out the<br>request. Ensure that your account is authorized to<br>use the Amazon QuickSight service and that your<br>credit card details are correct. Also ensure that<br>you're using the correct access keys. |
| Blocked                     | Your account is currently blocked. Contact <u>Support</u> if you have questions.                                                                                                    |
| DryRunOperation             | The user has the required permissions, so the request would have succeeded, but the DryRun parameter was used.                                                                                                    |
| IdempotentParameterMismatch | The request uses the same client token as a previous, but nonidentical request. Don't reuse a client token with different requests, unless the requests are identical.                                                                                                    |
| IncompleteSignature         | The request signature doesn't conform to AWS standards.                                                                                                    |
| InvalidAction               | The action or operation requested isn't valid.<br>Verify that the action is typed correctly.                                                                                                    |
| InvalidCharacter            | A specified character isn't valid.                                                                                                    |
| InvalidClientTokenId        | The X.509 certificate or AWS access key ID provided doesn't exist in our records.                                                                                                    |
| InvalidPaginationToken      | The specified pagination token isn't valid or is expired.                                                                                                    |

| Error code                  | Description                                                                                                    |
|-----------------------------|----------------------------------------------------------------------------------------------------|
| InvalidParameter            | A parameter specified in a request isn't valid,<br>is unsupported, or can't be used. The returned<br>message provides an explanation of the error<br>value.                                                                                                    |
| InvalidParameterCombination | A value that indicates an incorrect combination of parameters, or a missing parameter.                                                                                                    |
| InvalidParameterValue       | A value specified in a parameter isn't valid, is<br>unsupported, or can't be used. Ensure that<br>you specify a resource by using its full ID. The<br>returned message provides an explanation of the<br>error value.                                                |
| InvalidQueryParameter       | The AWS query string is malformed or doesn't adhere to AWS standards.                                                                                                    |
| MalformedQueryString        | The query string contains a syntax error.                                                                                                    |
| MissingAction               | The request is missing an action or a required parameter.                                                                                                    |
| MissingAuthenticationToken  | The request must contain either a valid (register ed) AWS access key ID or X.509 certificate.                                                                                                    |
| MissingParameter            | The request is missing a required parameter<br>. Ensure that you have supplied all the requir<br>ed parameters for the request, for example the<br>resource ID.                                                                                                    |
| OptInRequired               | You aren't authorized to use the requested<br>service. Ensure that you have subscribed to the<br>service you are trying to use. If you are new to<br>AWS, your account might take some time to be<br>activated while your credit card details are being<br>verified. |

| Error code                   | Description                                                                                                    |
|------------------------------|----------------------------------------------------------------------------------------------------|
| PendingVerification          | Your account is pending verification. Until the verification process is complete, you might not be able to carry out requests with this account. If you have questions, contact <u>AWS Support</u> .                                                                                                    |
| RequestExpired               | The request reached the service more than 15<br>minutes after the date stamp on the request or<br>the request expiration date (such as for presigned<br>URLs). Or the date stamp on the request is<br>more than 15 minutes in the future. If you're<br>using temporary security credentials, this error<br>can also occur if the credentials have expired.<br>For more information, see <u>Temporary Security</u><br><u>Credentials</u> in the <i>IAM User Guide</i> . |
| UnauthorizedOperation        | You aren't authorized to perform this operation.<br>Check your IAM policies, and ensure that you are<br>using the correct access keys.                                                                                                    |
| UnknownParameter             | An unknown or unrecognized parameter was<br>supplied. Requests that can cause this error<br>include supplying a misspelled parameter or a<br>parameter that isn't supported for the specified<br>API version.                                                                                                    |
| UnsupportedInstanceAttribute | The specified attribute can't be modified.                                                                                                    |
| UnsupportedOperation         | The specified request includes an unsupport<br>ed operation. The returned message provides<br>details of the unsupported operation.                                                                                                    |
| UnsupportedProtocol          | The protocol that you used is unsupported.                                                                                                    |
| ValidationError              | The input fails to satisfy the constraints specified by an AWS service.                                                                                                    |

# **Client errors**

Following, you can find a list of client errors that are specific to Amazon QuickSight API operations.

| Error code                        | Description                                                                                                    |
|-----------------------------------|----------------------------------------------------------------------------------------------------|
| AccessDeniedException             | You don't have access to this. The provided<br>credentials can't be validated. You might not be<br>authorized to carry out the request. Ensure that<br>your account is authorized to use the Amazon<br>QuickSight service and that your policies have<br>the correct permissions. Also, ensure that you are<br>using the correct access keys. |
| DomainNotWhiteListedException     | The domain specified isn't on the allow list. Make<br>sure that all domains for embedded dashboards<br>are added to the approved list by an Amazon<br>QuickSight administrator.                                                                                                    |
| IdentityTypeNotSupportedException | The identity type specified isn't supported<br>. Supported identity types include: IAM and<br>QUICKSIGHT.                                                                                                    |
| InvalidNextTokenException         | The NextToken value isn't valid.                                                                                                    |
| InvalidParameterValueException    | One or more parameters doesn't have a valid value.                                                                                                    |
| PreconditionNotMetException       | One or more preconditions aren't met.                                                                                                    |
| QuickSightUserNotFoundException   | The user isn't found. This can happen in any operation that requires finding a user based on the provided user name, such as DeleteUser , DescribeUser , and so on.                                                                                                    |
| ResourceExistsException           | The resource specified doesn't exist.                                                                                                    |
| ResourceNotFoundException         | One or more resources couldn't be found.                                                                                                    |

| Error code                               | Description                                                                                                    |
|------------------------------------------|----------------------------------------------------------------------------------------------------|
| SessionLifetimeInMinutesInvalidException | The number of minutes specified for the lifetime<br>of a session is invalid. The session lifetime must<br>be 15–600 minutes.                                                                                                    |
| ThrottlingException                      | Access is throttled.                                                                                                    |
| UnsupportedUserEditionException          | Indicates that you are calling an operation on<br>an Amazon QuickSight subscription where<br>the edition doesn't include support for that<br>operation. Amazon QuickSight currently has<br>Standard Edition and Enterprise Edition. Not<br>every operation and capability is available in<br>every edition. |

### **Common causes of client errors**

There are a number of reasons that you might encounter an error while performing a request. Some errors can be prevented or easily solved by following these guidelines:

- **Specify the AWS account ID and namespace** Make sure that the relevant AWS account ID are provided with each request. The namespace must be set to default.
- Allow for eventual consistency Some errors are caused because a previous request hasn't yet
  propagated through the system.
- Use a sleep interval between request rates Amazon QuickSight API requests are throttled to help maintain the performance of the service. If your requests have been throttled, you get an error.
- Use the full ID of the resource When specifying a resource, ensure that you use its full ID, and not its user-supplied name or description.
- Check your services Ensure that you have signed up for all the services you are attempting to use. You can check which services you're signed up for by going to the My Account section of the AWS home page.
- **Check your permissions** Ensure that you have the required permissions to carry out the request.

- Check your VPC Some resources can't be shared between virtual private clouds (VPCs), for example security groups.
- Check your credentials Ensure that you provide your access keys when you are making requests and that you have entered the credentials correctly. Also, if you have more than one account, ensure that you are using the correct credentials for a particular account. If the provided credentials are incorrect, you might get the following error: Client.AuthFailure.

## Server errors

Following, you can find a list of errors that can be returned by the server.

| Error code                                       | Description                                                     |
|--------------------------------------------------|-----------------------------------------------------------------|
| BatchClientRequestTokensNotDistinctE<br>xception | The batch client request tokens aren't unique.                  |
| EmptyBatchRequestException                       | The batch request was empty.                                    |
| InternalFailureException                         | An internal failure occurred.                                   |
| InternalServiceError                             | There was an internal error from the service.                   |
| InvalidBatchClientRequestTokenException          | The AWS request token for this client batch request is invalid. |
| InvalidParameterException                        | One or more parameters has a value that isn't valid.            |
| LimitExceededException                           | A limit is exceeded.                                            |
| ResourceUnavailableException                     | This resource is currently unavailable.                         |
| TooManyEntriesInBatchRequestException            | There are too many entries in this batch request.               |

# Operations

To find Amazon QuickSight API operations by category, use the following list.

### Topics

- Account customization operations
- Analysis operations
- Asset bundle operations
- Dashboard operations
- Data source operations
- Dataset operations
- Folder operations
- Group operations
- IAM policy assignment operations
- Ingestion operations
- IP and VPC endpoint restriction operations
- <u>Key management operations</u>
- Namespace operations
- Tag operations
- Template alias operations
- Template operations
- Theme operations
- Theme alias operations
- User operations

# Account customization operations

With account customization API operations, you can update and customize Amazon QuickSight account settings. For more information, see the following API operations.

### Topics

Account settings

Account customization operations

- CreateAccountCustomization
- DeleteAccountCustomization
- <u>DescribeAccountCustomization</u>
- <u>UpdateAccountCustomization</u>

## **Account settings**

With account settings operations, you can perform actions on Amazon QuickSight account settings. For more information, see the following API operations.

#### Topics

- <u>DescribeAccountSettings</u>
- UpdateAccountSettings

### DescribeAccountSettings

Use the DescribeAccountSettings API operation to describe the settings that were used when your Amazon QuickSight subscription was first created in this AWS account. Following is an example AWS CLI command for this operation.

AWS CLI

For more information about the DescribeAccountSettings API operation, see DescribeAccountSettings in the Amazon QuickSight API Reference.

### UpdateAccountSettings

Use the UpdateAccountSettings API operation to update the Amazon QuickSight settings in your AWS account. Following is an example AWS CLI command for this operation.

AWS CLI

```
--default-namespace NAMESPACE
--notification-email EMAIL
```

You can also make this command using a CLI skeleton file with the following command. For more information about CLI skeleton files, see Use CLI skeleton files.

```
aws quicksight update-account-settings
     --cli-input-json file://updateaccountsettings.json
```

For more information about the UpdateAccountSettings API operation, see UpdateAccountSettings in the Amazon QuickSight API Reference.

## CreateAccountCustomization

Use the CreateAccountCustomization API operation to create Amazon QuickSight customizations in the current AWS Region. Following is an example AWS CLI command for this operation.

AWS CLI

You can also make this command using a CLI skeleton file with the following command. For more information about CLI skeleton files, see Use CLI skeleton files.

For more information about the CreateAccountCustomization API operation, see CreateAccountCustomization in the Amazon QuickSight API Reference.

## DeleteAccountCustomization

Use the DeleteAccountCustomization API operation to delete all Amazon QuickSight customizations in this AWS Region for the specified AWS account and QuickSight namespace. Following is an example AWS CLI command for this operation.

#### AWS CLI

For more information about the DeleteAccountCustomization API operation, see DeleteAccountCustomization in the Amazon QuickSight API Reference.

### DescribeAccountCustomization

Use the DescribeAccountCustomization API operation to describe the customizations associated with the provided AWS account and Amazon QuickSight namespace in an AWS Region. Following is an example AWS CLI command for this operation.

AWS CLI

For more information about the DescribeAccountCustomization API operation, see <a href="mailto:DescribeAccountCustomization">DescribeAccountCustomization</a> in the Amazon QuickSight API Reference.

## UpdateAccountCustomization

Use the UpdateAccountCustomization API operation to update Amazon QuickSight customizations in the current AWS Region. Currently, the only customization that you can use is a theme.

Following is an example AWS CLI command for this operation.

AWS CLI

```
aws quicksight update-account-customization
```

- --namespace NAMESPACE
- --account-customization **DEFAULTTHEME**

You can also make this command using a CLI skeleton file with the following command. For more information about CLI skeleton files, see Use CLI skeleton files.

For more information about the UpdateAccountCustomization API operation, see UpdateAccountCustomization in the Amazon QuickSight API Reference.

# **Analysis operations**

With analysis API operations, you can perform actions on Amazon QuickSight analyses. For more information, see the following API operations.

#### Topics

- Analysis permissions operations
- CreateAnalysis
- DeleteAnalysis
- DescribeAnalysis
- ListAnalyses
- <u>RestoreAnalysis</u>
- SearchAnalyses
- UpdateAnalysis

# Analysis permissions operations

With analysis permissions API operations, you can view and update permissions for analyses. For more information, see the following API operations.

#### Topics

- DescribeAnalysisPermissions
- UpdateAnalysisPermissions

### **DescribeAnalysisPermissions**

Use the DescribeAnalysisPermissions API operation to view the read and write permissions for an analysis. To use this operation, you need the ID of the analysis whose permissions you

want to view. The analysis ID is part of the analysis URL in QuickSight. You can also use the ListAnalyses API operation to get the ID.

Following is an example AWS CLI command for this operation.

```
AWS CLI
```

For more information about the DescribeAnalysisPermissions API operation, see <u>DescribeAnalysisPermissions</u> in the Amazon QuickSight API Reference.

### **UpdateAnalysisPermissions**

Use the UpdateAnalysisPermissions API operation to update the read and write permissions for an analysis. You can grant or revoke permissions in the same command. To use this operation, you need the ID of the analysis whose permissions you want to update. The analysis ID is part of the analysis URL in QuickSight. You can also use the ListAnalyses API operation to get the ID.

Following is an example AWS CLI command for this operation.

AWS CLI

If your region has already been configured within the CLI, it doesn't need to be included as an argument.

You can also make this command using a CLI skeleton file with the following command. For more information about CLI skeleton files, see Use CLI skeleton files.

```
aws quicksight update-analysis-permissions
     --cli-input-json file://updateanalysispermissions.json
```

If your region has already been configured with the CLI, it does not need to be included in an argument.

For more information about the UpdateAnalysisPermissions API operation, see <u>UpdateAnalysisPermissions</u> in the *Amazon QuickSight API Reference*.

# CreateAnalysis

Use the CreateAnalysis API operation to create an analysis in Amazon QuickSight for a specified user. Following is an example AWS CLI command for this operation.

AWS CLI

```
aws quicksight create-analysis
    --aws-account-id AWSACCOUNTID
    --analysis-id ANALYSISID
    --name NAME
    --source-entity SOURCEENTITY
```

You can also make this command using a CLI skeleton file with the following command. For more information about CLI skeleton files, see <u>Use CLI skeleton files</u>.

```
aws quicksight create-analysis
    --cli-input-json file://createanalysis.json
```

For more information about the CreateAnalysis API operation, see <u>CreateAnalysis</u> in the *Amazon QuickSight API Reference*.

# DeleteAnalysis

Use the DeleteAnalysis API operation to delete an analysis from Amazon QuickSight for a specified user. To use this operation, you need the ID of the analysis that you want to delete. The analysis ID is part of the analysis URL in QuickSight. You can also use the ListAnalyses API operation to get the ID.

Following is an example AWS CLI command for this operation.

AWS CLI

For more information about the DeleteAnalysis API operation, see <u>DeleteAnalysis</u> in the *Amazon QuickSight API Reference*.

# DescribeAnalysis

Use the DescribeAnalysis API operation to view a summary of the metadata for an analysis for a specified user. To use this operation, you need the ID of the analysis that you want to describe. The analysis ID is part of the analysis URL in QuickSight. You can also use the ListAnalyses API operation to get the ID.

Following is an example AWS CLI command for this operation.

AWS CLI

For more information about the DescribeAnalysis API operation, see <u>DescribeAnalysis</u> in the *Amazon QuickSight API Reference*.

# ListAnalyses

Use the ListAnalyses API operation to list Amazon QuickSight analyses that exist in the specified AWS account. Following is an example AWS CLI command for this operation.

AWS CLI

--max-items 10

For more information about the ListAnalyses API operation, see <u>ListAnalyses</u> in the *Amazon QuickSight API Reference*.

### **RestoreAnalysis**

Use the RestoreAnalysis API operation to restore an analysis for a specified user. To use this operation, you need the ID of the analysis that you want to restore. The analysis ID is part of the analysis URL in QuickSight. You can also use the ListAnalyses API operation to get the ID.

Following is an example AWS CLI command for this operation.

AWS CLI

For more information about the RestoreAnalysis API operation, see <u>RestoreAnalysis</u> in the *Amazon QuickSight API Reference*.

## SearchAnalyses

Use the SearchAnalyses API operation to search for analyses that belong to the specified user. Following is an example AWS CLI command for this operation.

AWS CLI

```
aws quicksight search-analyses
    --aws-account-id 5555555555
    --filters
Operator=StringEquals,Name=QUICKSIGHT_USER,Value=arn:aws:quicksight:us-
east-1:555555555555:user/default/USERNAME
    --page-size 10
    --max-items 100
```

If your region has already been configured within the CLI, it doesn't need to be included as an argument.

If your region has already been configured with the CLI, it does not need to be included in an argument.

For more information about the SearchAnalyses API operation, see <u>SearchAnalyses</u> in the *Amazon QuickSight API Reference*.

## **UpdateAnalysis**

Use the UpdateAnalysis API operation to update an analysis in Amazon QuickSight. To use this operation, you need the ID of the analysis that you want to update. The analysis ID is part of the analysis URL in QuickSight. You can also use the ListAnalyses API operation to get the ID.

Following is an example AWS CLI command for this operation.

#### AWS CLI

If your region has already been configured within the CLI, it doesn't need to be included as an argument.

You can also make this command using a CLI skeleton file with the following command. For more information about CLI skeleton files, see <u>Use CLI skeleton files</u>.

```
aws quicksight update-analysis
    --cli-input-json file://updateanalysis.json
```

If your region has already been configured with the CLI, it does not need to be included in an argument.

For more information about the UpdateAnalysis API operation, see <u>UpdateAnalysis</u> in the *Amazon QuickSight API Reference*.

# Asset bundle operations

Use Amazon QuickSight asset bundle API operations to export QuickSight assets from one account to another. Asset bundle operations can be used to back up or restore deleted work, promote new work into a production account, or to duplicate assets within an account or across multiple accounts.

The following data sources and dataset types aren't supported by the asset bundle APIs.

- Adobe Analytics
- File
- GitHub
- JIRA
- Salesforce
- ServiceNow
- Twitter

#### Topics

- Permissions
- Asset bundle export operations
- Asset bundle import operations

# Permissions

Before you begin, verify that you have an AWS Identity and Access Management role that grants the CLI user access to call the QuickSight asset bundle API operations.

Amazon QuickSight recommends that you use the AWSQuickSightAssetBundleExportPolicy and AWSQuickSightAssetBundleImportPolicy IAM managed policies to streamline your API usage. You can also choose to explicitly define your oen IAM policy to fit your use case. For more information about IAM managed policies in QuickSight, see <u>AWS managed policies for Amazon</u> <u>QuickSight</u>.

The following example shows an IAM policy that you can add to an existing IAM role to use the StartAssetBundleExportJob operation.

```
{
  "Version": "2012-10-17",
  "Statement": [
    {
      "Effect": "Allow",
      "Action": [
        "quicksight:DescribeAssetBundleExportJob",
        "quicksight:ListAssetBundleExportJobs",
        "quicksight:StartAssetBundleExportJob",
        "quicksight:DescribeAnalysis",
        "quicksight:DescribeDashboard",
        "quicksight:DescribeDataSet",
        "quicksight:DescribeDataSetRefreshProperties",
        "quicksight:DescribeDataSource",
        "quicksight:DescribeRefreshSchedule",
        "quicksight:DescribeTheme",
        "quicksight:DescribeVPCConnection",
        "quicksight:ListRefreshSchedules",
        "quicksight:DescribeAnalysisPermissions",
        "quicksight:DescribeDashboardPermissions",
        "quicksight:DescribeDataSetPermissions",
        "quicksight:DescribeDataSourcePermissions",
        "quicksight:DescribeThemePermissions",
        "quicksight:ListTagsForResource"
      ],
      "Resource": "*"
    }
  ]
}
```

The following example shows an IAM policy that you can add to an existing IAM role to use the StartAssetBundleImportJob operation.

```
{
    "Version": "2012-10-17",
    "Statement": [
        {
          "Effect": "Allow",
          "Action": [
             "quicksight:DescribeAssetBundleImportJob",
             "quicksight:ListAssetBundleImportJobs",
             "quicksight:StartAssetBundleImportJob",
             "quicksight:StartAssetBundleImportJob",
             "quicksight:StartAssetBundleImportJob",
             "quicksight:StartAssetBundleImportJob",
             "quicksight:StartAssetBundleImportJob",
             "quicksight:StartAssetBundleImportJob",
             "quicksight:StartAssetBundleImportJob",
             "quicksight:StartAssetBundleImportJob",
             "quicksight:StartAssetBundleImportJob",
             "quicksight:StartAssetBundleImportJob",
             "quicksight:StartAssetBundleImportJob",
             "quicksight:StartAssetBundleImportJob",
             "quicksight:StartAssetBundleImportJob",
             "quicksight:StartAssetBundleImportJob",
             "quicksight:StartAssetBundleImportJob",
             "quicksight:StartAssetBundleImportJob",
             "quicksight:StartAssetBundleImportJob",
             "quicksight:StartAssetBundleImportJob",
             "quicksight:StartAssetBundleImportJob",
             "quicksight:StartAssetBundleImportJob",
             "quicksight:StartAssetBundleImportJob",
             "quicksight:StartAssetBundleImportJob",
             "quicksight:StartAssetBundleImportJob",
             "quicksight:StartAssetBundleImportJob",
             "quicksight:StartAssetBundleImportJob",
             "quicksight:StartAssetBundleImportJob",
             "quicksight:StartAssetBundleImportJob",
             "quicksight:StartAssetBundleImportJob",
             "quicksight:StartAssetBundleImportJob",
             "quicksight:StartAssetBundleImportJob",
             "quicksight:StartAssetBundleImportJob",
             "quicksight:StartAssetBundleImportJob",
             "quicksight:StartAssetBundleImportJob",
             "quicksight:StartAssetBundleImportJob",
             "quick
```

"quicksight:CreateAnalysis", "quicksight:DeleteAnalysis", "quicksight:DescribeAnalysis", "quicksight:UpdateAnalysis", "quicksight:CreateDashboard", "quicksight:DeleteDashboard", "quicksight:DescribeDashboard", "quicksight:UpdateDashboard", "quicksight:UpdateDashboardLinks", "quicksight:UpdateDashboardPublishedVersion", "quicksight:CreateDataSet", "quicksight:DeleteDataSet", "quicksight:DescribeDataSet", "quicksight:PassDataSet", "quicksight:UpdateDataSet", "quicksight:DeleteDataSetRefreshProperties", "quicksight:DescribeDataSetRefreshProperties", "quicksight:PutDataSetRefreshProperties", "quicksight:CreateRefreshSchedule", "quicksight:DescribeRefreshSchedule", "quicksight:DeleteRefreshSchedule", "quicksight:ListRefreshSchedules", "quicksight:UpdateRefreshSchedule", "quicksight:CreateDataSource", "quicksight:DescribeDataSource", "quicksight:DeleteDataSource", "quicksight:PassDataSource", "quicksight:UpdateDataSource", "quicksight:CreateTheme", "quicksight:DeleteTheme", "quicksight:DescribeTheme", "quicksight:UpdateTheme", "quicksight:CreateVPCConnection", "quicksight:DescribeVPCConnection", "quicksight:DeleteVPCConnection", "quicksight:UpdateVPCConnection", "quicksight:DescribeAnalysisPermissions", "quicksight:DescribeDashboardPermissions", "quicksight:DescribeDataSetPermissions", "quicksight:DescribeDataSourcePermissions", "quicksight:DescribeThemePermissions", "quicksight:UpdateAnalysisPermissions", "quicksight:UpdateDashboardPermissions", "quicksight:UpdateDataSetPermissions",

```
"quicksight:UpdateDataSourcePermissions",
    "quicksight:UpdateThemePermissions",
    "quicksight:ListTagsForResource",
    "quicksight:TagResource",
    "quicksight:UntagResource",
    "s3:GetObject",
    "iam:PassRole"
    ],
    "Resource": "*"
    }
]
```

# Asset bundle export operations

You can use asset bundle export operations to export existing Amazon QuickSight assets and download their definitions to be saved in your own storage. QuickSight doesn't export data contained within the asset. These exported assets can be imported back into QuickSight whenever you want. To export QuickSight assets, start a named asynchronous export job. Then, poll for the job's completion, and then download the asset bundle with the download URL that's provided by the QuickSight API.

Assets that are exported with the QuickSight asset bundle APIs can be exported as a QuickSight JSON bundle or a CloudFormation JSON file.

When you run an export job that generates a QuickSight JSON file, the job returns a .qs zip file. The file can be unzipped to access the exported asset definitions.

Use the following sections to learn more about the asset bundle export API operations.

### **StartAssetBundleExportJob**

Export jobs are configured with the StartAssetBundleExportJobRequest object.

Export jobs are identified by an AssetBundleExportJobId that you provide when you create the new export job. This ID is unique while the job is running. After the job is completed, you can reuse this ID for another job.

Export jobs include a list of Amazon QuickSight asset ARNs to be exported. You can choose to have all dependencies of the specified asset ARNs to be exported automatically with the rest of the

job. For example, if you're creating a job to export a QuickSight dashboard, you can also choose to export the dashboard's theme, dataset, and data source.

All export jobs run asynchronously after they are started. Poll the status of an export job with a DescribeAssetBundleExportJob call to know is the current status of the job. Callers must have read-only permissions for all of the resource types that are exported, including the optional dependencies that are included in the export job.

In some cases, certain QuickSight assets contain anomalies that don't impact the end user's experience. By default, the StartAssetBundleExportJob API operates in Lenient mode, which ignores these anomalies. Callers can choose to enforce stricter validations with Strict mode during export. To do so, set the value of the optional StrictModeForAllResources parameter to "True". The StartAssetBundleImportJob API operation follows the validation strategy that is defined in the exported bundle. To import an existing bundle with Lenient mode, run a new export job with the optional StrictModeForAllResources parameter.

For more information about the StartAssetBundleExportJob operation, see StartAssetBundleExportJob in the Amazon QuickSight API Reference.

### DescribeAssetBundleExportJob

Use the DescribeAssetBundleExportJob operation to obtain the current status of an existing export job that's up to 14 days old. You can also use this operation to review a specified job's configuration.

Export jobs that have succeeded return a download URL for the asset bundle file in their description. Failed export jobs return error information in their description. Poll this operation until the export job that you want the status of has succeeded or failed.

For more information about the DescribeAssetBundleExportJob operation, see <u>DescribeAssetBundleExportJob</u> in the Amazon QuickSight API Reference.

### ListAssetBundleExportJobs

Use the ListAssetBundleExportJobs operation to retrieve a list of all export jobs that were created in the last 14 days. Export jobs are listed in the order that they were started, starting with the most recently started job. To have multiple lists by this operation, you can choose to specify a maximum page size to be returned and use a pagination token.

For more information about the ListAssetBundleImportJobs operation, see ListAssetBundleExportJobs in the Amazon QuickSight API Reference.

### **Examples**

The following example uses a StartAssetBundleExportJob API call to create a CloudFormation JSON file with override parameters.

```
# configure and start the export job
aws quicksight start-asset-bundle-export-job
--aws-account-id AWSACCOUNTID \
--asset-bundle-export-job-id JOBID \
--resource-arns
 '["arn:aws:quicksight:REGION:AWSACCOUNTID:dashboard/
RESOURCEID", "arn:aws:quicksight:REGION:AWSACCOUNTID:analysis/RESOURCEID"]' \
--cloud-formation-override-property-configuration '{"Dashboards": [{"Arn":
 "arn:aws:quicksight:REGION:AWSACCOUNTID:dashboard/RESOURCEID", "Properties":
 ["Name"]}]}' \
--include-all-dependencies \
--export-format CLOUDFORMATION_JSON
# poll job description until status is success
aws quicksight describe-asset-bundle-export-job
--aws-account-id AWSACCOUNTID \
--asset-bundle-export-job-id JOBID
# download the provided bundle (wget used here - any tool or browser works as well)
wget -0 ~/qs-bundle.qs 'https://the-long-url-from-your-job-description...'
```

The following example uses a StartAssetBundleExportJob API call to create a QuickSight asset bundle file.

```
# configure and start the export job
aws quicksight start-asset-bundle-export-job
--aws-account-id AWSACCOUNTID \
--asset-bundle-export-job-id JOBID \
--resource-arns
'["arn:aws:quicksight:REGION:AWSACCOUNTID:dashboard/
RESOURCEID", "arn:aws:quicksight:REGION:AWSACCOUNTID:analysis/RESOURCEID"]' \
--include-all-dependencies \
--export-format QUICKSIGHT_JSON
# poll job description until status is success
aws quicksight describe-asset-bundle-export-job
--aws-account-id AWSACCOUNTID \
--asset-bundle-export-job-id JOBID
```

# download the provided bundle (wget used here - any tool or browser works as well)
wget -0 ~/qs-bundle.qs 'https://the-long-url-from-your-job-description...'

The following example uses a StartAssetBundleExportJob API call to include information for tags. By default, tag information is not exported.

```
# Export in QuickSight format
aws quicksight start-asset-bundle-export-job
--aws-account-id AWSACCOUNTID \
--asset-bundle-export-job-id JOBID \
--resource-arns
 '["arn:aws:quicksight:REGION:AWSACCOUNTID:dashboard/
RESOURCEID", "arn:aws:quicksight:REGION:AWSACCOUNTID:analysis/RESOURCEID"]' \
--include-all-dependencies \
--include-tags ∖
--export-format QUICKSIGHT_JSON
# Export in CloudFormation format, with optional tags overrides
aws quicksight start-asset-bundle-export-job
--aws-account-id AWSACCOUNTID \
--asset-bundle-export-job-id JOBID \
--resource-arns
 '["arn:aws:quicksight:REGION:AWSACCOUNTID:dashboard/
RESOURCEID", "arn:aws:quicksight:REGION:AWSACCOUNTID:analysis/RESOURCEID"]' \
--include-all-dependencies ∖
--include-tags ∖
--export-format CLOUDFORMATION_JSON
```

The following example uses a StartAssetBundleExportJob API call to include permissions information. By default, permission information is not exported. Permission overrides are not supported for the AWS CloudFormation format. To import permissions for a AWS CloudFormation format file, make sure that the source and target accounts are the same or have the same principal names for users, groups, and namespaces.

```
# Export in QuickSight format
aws quicksight start-asset-bundle-export-job
--aws-account-id AWSACCOUNTID \
--asset-bundle-export-job-id JOBID \
--resource-arns
'["arn:aws:quicksight:REGION:AWSACCOUNTID:dashboard/
RESOURCEID", "arn:aws:quicksight:REGION:AWSACCOUNTID:analysis/RESOURCEID"]' \
```

```
--include-all-dependencies \
--include-permissions \
--export-format QUICKSIGHT_JSON
# Export in CloudFormation format
aws quicksight start-asset-bundle-export-job
--aws-account-id AWSACCOUNTID \
--asset-bundle-export-job-id JOBID \
--resource-arns
'["arn:aws:quicksight:REGION:AWSACCOUNTID:dashboard/
RESOURCEID", "arn:aws:quicksight:REGION:AWSACCOUNTID:analysis/RESOURCEID"]' \
--include-all-dependencies \
--include-permissions \
--export-format CLOUDFORMATION_JSON
```

The following example calls the StartAssetBundleExportJob API with Strict mode.

```
aws quicksight start-asset-bundle-export-job
--aws-account-id AWSACCOUNTID \
--asset-bundle-export-job-id JOBID \
--resource-arns
'["arn:aws:quicksight:REGION:AWSACCOUNTID:dashboard/
RESOURCEID","arn:aws:quicksight:REGION:AWSACCOUNTID:analysis/RESOURCEID"]' \
--include-all-dependencies \
--export-format QUICKSIGHT_JSON
```

# Asset bundle import operations

Use asset bundle import operations to import Amazon QuickSight assets from an QuickSight bundle file that's generated by an earlier export job. The following statements apply to asset bundle import operations.

 You can only import QuickSight JSON bundles with the QuickSight asset bundle APIs. CloudFormation JSON files can only be imported using the AWS CloudFormation console or APIs. Both QuickSight JSON and CloudFormation JSON files support property value overrides. If you want to generate a QuickSight JSON file, property overrides are specified when you use an import API call. If you want to generate a CloudFormation JSON file, property overrides are configured with the cloud-formation-override-property-configuration parameter when you create or update the CloudFormation stack. You can import files that were created from your account, or you can import asset bundle files that were generated from other QuickSight accounts. When you create a new import job, you can choose to provide overrides when you configure the import job.

- The asset bundle import operations only support .qs format zip files. The .qs format file that contains the asset bundle that you want to import is in an Amazon S3 bucket or in a BASE64 encoded file that you can add to the import job directly. The S3 bucket exists in the same AWS account as your QuickSight account.
- All import jobs run asynchronously after they are started. Poll the status of an import job with a DescribeAssetBundleImportJob API call to know the current status of the job. If an asset bundle import job fails, you can choose to have all assets that were successfully imported during the failed job rollback. Information about the error that caused the job to fail is returned in the job description of a DescribeAssetBundleImportJob API call.
- All of an imported assets' dependencies must be present for an asset import job to succeed. You can include all dependencies of the asset when you export it. Alternatively, you can configure all dependencies in the QuickSight account that you want to move the asset into. For example, to import a dashboard, the dataset, data source, and theme that the dashboard uses must exist in the account that you're importing the asset into. The caller must have permissions to describe, create, and update all QuickSight resources located in the asset that you want to import.
- After an import job succeeds, grant permissions to all users or user groups that need to access the newly created resource. If you want to override the properties of the QUICKSIGHT JSON format export, provide the new values when you start an import job. If you want to override properties in a CLOUDFORMATION JSON format export, provide the property names to override when you start an export job. Then and add the new values when the stack is created in the CloudFormation console or with the AWS CloudFormation APIs.

Permissions are not propagated through the asset bundles. You can update asset permissions with an UpdateDashboardPermissions API call.

Use the following sections to learn more about the asset bundle import API operations.

### StartAssetBundleImportJob

Import jobs are configured with the StartAssetBundleImportJobRequest object.

Import jobs are identified by an AssetBundleImportJobId that you provide when you create the new import job. This ID is unique while the job is running. After the job is completed, you can reuse this ID for another job.

Provide an Amazon S3 uri or a base64-encoded ZIP file to the request. If you use an Amazon S3 uri, the caller must have GetObject permissions. All assets contained in the file are imported into the target account.

You can choose to configure override values to be applied to specific assets when they are imported. All imported data sources must have credential overrides. You can store asset credentials in AWS Secrets Manager or you can set a username and password directly into an override. If you use Secrets Manager, provide the secret ARN in the data source override. The caller must have GetSecretValue and DescribeSecret permissions to configure the Secrets Manager secret to the override.

All import jobs run asynchronously after they are started. Poll the status of an export job with a DescribeAssetBundleImportJob call to know the current status of the job. Callers must have read and write permissions for all of the resource types that are exported, including the optional dependencies that are included in the export job.

When an asset import job fails, you can choose to have all assets that were successfully imported during the failed job roll back automatically. If you don't choose to roll back the assets, successfully imported assets will still exist in the account that they are imported to. Information about the error that caused the job to fail is returned in the job description of a DescribeAssetBundleImportJob API call.

For more information about the StartAssetBundleImportJob operation, see StartAssetBundleImportJob in the Amazon QuickSight API Reference.

#### **VPC** overrides

When you make a StartAssetBundleImportJob API call, provide an override parameter for the VPC connection that's configured to your QuickSight account. You can find the OverrideParameters value in the asset bundle file that was created when the asset was exported. The following example shows an OverrideParameters structure that uses the PrefixForAllResources value.

```
"OverrideParameters": {
    "VPCConnections": [
        {
            "VPCConnectionId": "<PrefixForAllResources<VPCConnectionId in asset bundle
        file"
            "DnsResolvers": [ "string" ],</pre>
```

```
"Name": "string",
"RoleArn": "string",
"SecurityGroupIds": [ "string" ],
"SubnetIds": [ "string" ]
}
]
```

For more information about setting up a VPC connection in QuickSight, see <u>Configuring the VPC</u> <u>connection with the QuickSight CLI</u>.

#### Permissions

The following statements apply to asset bundle import permissions.

- Asset bundle import operations support up to 64 principals.
- The final state of an asset bundle's permissions are determined by the following.
  - If the OverridePermissions parameter is provided in the input, all existing permissions are replaced by the permissions that are specified in the OverridePermissions parameter.
  - If the asset bundle was exported with permissions, all existing permissions are replaced by the permissions that are in the exported asset bundle's file.
  - If neither of the above conditions are met, no changes are made to the asset's permissions.
- If the caller executes an asset bundle import job from a different account than the account that the asset bundle was exported from, there are differences in the the user, group, and namespace principal ARNs. When this happens, provide the correct ARN values in the OverridePermissions parameter.

#### Tags

The final state of an asset's tags are determined by the following.

- If the OverrideTags parameter is provided in the API input, all existing tags are replaced by the tags that are specified in the OverrideTags parameter.
- If the asset bundle file is exported with tags, all existing tags are replaced by the tags that are in the asset bundle's file.
- If neither of the above statements aren't met, no changes are made to the asset's tags.

### DescribeAssetBundleImportJob

Use the DescribeAssetBundleImportJob operation to obtain the current status of an existing export job that's up to 14 days old. You can also use this operation to review a specified job's configuration.

Failed import jobs return error information in their description. Poll this operation until the import job that you want the status of has succeeded or failed.

For more information about the DescribeAssetBundleImportJob operation, see DescribeAssetBundleImportJob in the Amazon QuickSight API Reference.

### ListAssetBundleImportJobs

Use the ListAssetBundleImportJobs operation to retrieve a list of all import jobs that were created in the last 14 days. Import jobs are listed in the order that they were started, starting with the most recently started job. If you expect to have multiple lists by this operation, you can choose to specify a maximum page size to be returned and use a pagination token.

For more information about the ListAssetBundleImportJobs operation, see ListAssetBundleImportJobs in the Amazon QuickSight API Reference.

### **Examples**

The following example creates an asset bundle import job for a file that is located in the caller's Amazon S3 bucket.

```
# upload your bundle to an S3 bucket in your account
aws s3 cp ~/qs-bundle.qs s3://bucket/key/qs-bundle.qs
aws quicksight start-asset-bundle-import-job
--aws-account-id AWSACCOUNTID \
--asset-bundle-import-job-id JOBID \
--asset-bundle-import-source '{"S3Uri": "s3://bucket/key/qs-bundle.qs"}' \
--failure-action ROLLBACK
# poll job description until status is success (or failed)
aws quicksight describe-asset-bundle-import-job
--aws-account-id AWSACCOUNTID \
--asset-bundle-import-job-id JOBID
```

# grant yourself or others permissions to view/modify the imported resources (for more information, see <u>UpdateDashboardPermissions</u> in the Amazon QuickSight API Reference)

# open your Amazon QuickSight site in your browser and confirm the imported resources
 (important)

The following example creates an asset bundle import job with a bundle file that's uploaded directly. This example also uses data source credential overrides.

```
aws quicksight start-asset-bundle-import-job
  --aws-account-id AWSACCOUNTID \
  --asset-bundle-import-job-id JOBID \
  --asset-bundle-import-source-bytes fileb://~/qs-bundle.qs \
  --asset-bundle-import-source-bytes fileb://~/qs-bundle.qs \
  --override-parameters '{"DataSources": [{"DataSourceId": "some-data-source-id",
 "Credentials": {"CredentialPair": {"Username": "some-username", "Password": "some-
password"}}]}' \
  --failure-action ROLLBACK
# poll job description until status is success (or failed)
aws guicksight describe-asset-bundle-import-job
  --aws-account-id AWSACCOUNTID \
  --asset-bundle-import-job-id JOBID
# grant yourself or others permissions to view/modify the imported resources (for more
 information, see UpdateDashboardPermissions in the Amazon QuickSight API Reference)
# open your Amazon QuickSight site in your browser and confirm the imported resources
 (important)
```

The Override parameters also accept local files, as shown in the example below.

```
--override-parameters file://import-override-parameter-prod.json \
--override-permissions file://import-override-permission-prod.json \
--override-tags file://import-override-tags-prod.json \
```

If callers want to assign different permissions to exported assets, they can provide an override object at import. There are two ways that this can be done.

- Explicitly specify the resource IDs. If a prefix ID is specified, include the prefix in the resource ID.
- Use the wildcard "\*" to represent all resources of a specific type in the asset bundle files.

In the example below, all dashboards that are included in the asset bundle file are imported with specified permissions.

```
// import-override-permission-prod.json
{
    "DataSources": [
        {
            "DataSourceIds": ["DATASOURCEID"],
            "Permissions": {
                "Principals": ["arn:aws:quicksight:REGION:AWSACCOUNTID:user/
default/USERIR"],
                "Actions": [
                    "quicksight:UpdateDataSourcePermissions",
                    "quicksight:DescribeDataSourcePermissions",
                    "quicksight:PassDataSource",
                    "quicksight:DescribeDataSource",
                    "quicksight:DeleteDataSource",
                    "quicksight:UpdateDataSource"
                ]
            }
        }
    ],
    "DataSets": [
        {
            "DataSetIds": ["DATASETID"],
            "Permissions": {
                "Principals": ["arn:aws:quicksight:REGION:AWSACCOUNTID:user/
default/USERIR"],
                "Actions": [
                    "quicksight:DeleteDataSet",
                    "quicksight:UpdateDataSetPermissions",
                    "quicksight:PutDataSetRefreshProperties",
                    "quicksight:CreateRefreshSchedule",
                    "quicksight:CancelIngestion",
                    "quicksight:PassDataSet",
                    "quicksight:ListRefreshSchedules",
                    "quicksight:UpdateRefreshSchedule",
                    "quicksight:DeleteRefreshSchedule",
                    "quicksight:DescribeDataSetRefreshProperties",
                    "quicksight:DescribeDataSet",
                    "quicksight:CreateIngestion",
                    "quicksight:DescribeRefreshSchedule",
                    "quicksight:ListIngestions",
```

```
"quicksight:DescribeDataSetPermissions",
                    "quicksight:UpdateDataSet",
                    "quicksight:DeleteDataSetRefreshProperties",
                    "quicksight:DescribeIngestion"
                ]
            }
        }
    ],
    "Themes": [
        {
            "ThemeIds": ["THEMEID"],
            "Permissions": {
                "Principals": ["arn:aws:quicksight:REGION:AWSACCOUNTID:user/
default/USERIR"],
                "Actions": [
                    "quicksight:ListThemeVersions",
                    "quicksight:UpdateThemeAlias",
                    "quicksight:DescribeThemeAlias",
                    "quicksight:UpdateThemePermissions",
                    "quicksight:DeleteThemeAlias",
                    "quicksight:DeleteTheme",
                    "quicksight:ListThemeAliases",
                    "quicksight:DescribeTheme",
                    "quicksight:CreateThemeAlias",
                    "quicksight:UpdateTheme",
                    "quicksight:DescribeThemePermissions"
                ]
            }
        }
    ],
    "Analyses": [
        {
            "AnalysisIds": ["ANALYSISIDS"],
            "Permissions": {
                "Principals": ["arn:aws:quicksight:REGION:AWSACCOUNTID:user/
default/USERIR"],
                "Actions": [
                    "quicksight:RestoreAnalysis",
                    "quicksight:UpdateAnalysisPermissions",
                    "quicksight:DeleteAnalysis",
                    "quicksight:DescribeAnalysisPermissions",
                    "quicksight:QueryAnalysis",
                    "quicksight:DescribeAnalysis",
                    "quicksight:UpdateAnalysis"
```

```
]
            }
        }
    ],
    "Dashboards": [
        {
            "DashboardIds": ["*"],
            "Permissions": {
                "Principals": ["arn:aws:quicksight:REGION:AWSACCOUNTID:user/
default/USERIR"],
                "Actions": [
                     "quicksight:DescribeDashboard",
                    "quicksight:ListDashboardVersions",
                     "quicksight:UpdateDashboardPermissions",
                     "quicksight:QueryDashboard",
                     "quicksight:UpdateDashboard",
                    "quicksight:DeleteDashboard",
                     "quicksight:DescribeDashboardPermissions",
                     "quicksight:UpdateDashboardPublishedVersion",
                     "quicksight:UpdateDashboardLinks"
                ]
            }
        }
    ]
}
```

If callers want to assign different tags to imported assets, they can provide an override object at import. There are two ways that this can be done.

- Explicitly specify the resource IDs. If a prefix ID is specified, include the prefix in the resource ID.
- Use the wildcard "\*" to represent all resources of a specific type in the asset bundle files.

In the example below, all dashboards that are included in the asset bundle file are imported with specified tags.

```
// import-override-tags-prod.json
{
    "DataSources": [
        {
            "DataSourceIds": ["DATASOURCEID"],
            "Tags": [
```

```
{
                "Key": "tagkey_datasource",
                "Value": "tagvalue_datasource"
            },
            {
                "Key": "tagkey2_datasource",
                "Value": "tagvalue2_datasource"
            }
        ]
    }
],
"DataSets": [
    {
        "DataSetIds": ["*"],
        "Tags": [
            {
                "Key": "tagkey_dataset",
                "Value": "tagvalue_dataset"
            },
            {
                "Key": "tagkey2_dataset",
                "Value": "tagvalue2_dataset"
            }
        ]
    }
],
"Themes": [
    {
        "ThemeIds": ["*"],
        "Tags": [
            {
                "Key": "tagkey_theme",
                "Value": "tagvalue_theme"
            },
            {
                "Key": "tagkey2_theme",
                "Value": "tagvalue2_theme"
            }
        ]
    }
],
"Analyses": [
    {
        "AnalysisIds": ["*"],
```

```
"Tags": [
                 {
                     "Key": "tagkey_analysis",
                     "Value": "tagvalue_analysis"
                 },
                 {
                     "Key": "tagkey2_analysis",
                     "Value": "tagvalue2_analysis"
                 }
            ]
        }
    ],
    "Dashboards": [
        {
             "DashboardIds": ["*"],
            "Tags": [
                 {
                     "Key": "tagkey_dashboard",
                     "Value": "tagvalue_dashboard"
                 },
                 {
                     "Key": "tagkey2_dashboard",
                     "Value": "tagvalue2_dashboard"
                 }
            ]
        }
    ]
}
```

If you want to import an asset bundle file with Strict mode, use the OverrideValidationStrategy parameter and set StrictModeForAllResources to True. The following example calls the StartAssetBundleImportJob API with Strict mode.

```
aws quicksight start-asset-bundle-import-job
--aws-account-id AWSACCOUNTID \
--asset-bundle-import-job-id JOBID \
--asset-bundle-import-source-bytes fileb://~/qs-bundle.qs \
--override-validation-strategy '{"StrictModeForAllResources":true}'
```

# **Dashboard operations**

With dashboard API operations, you can perform actions on Amazon QuickSight dashboards. For more information, see the following API operations.

#### Topics

- Dashboard permissions
- CreateDashboard
- DeleteDashboard
- DescribeDashboard
- ListDashboards
- ListDashboardVersions
- SearchDashboards
- UpdateDashboard
- UpdateDashboardPublishedVersion

# **Dashboard permissions**

With dashboard permissions API operations, you can view and update permissions for dashboards. For more information, see the following API operations.

### Topics

- DescribeDashboardPermissions
- UpdateDashboardPermissions

### DescribeDashboardPermissions

Use the DescribeDashboardPermissions API operation to view the read and write permissions for a dashboard. To use this operation, you need the ID of the dashboard whose permissions you want to view. The dashboard ID is part of the dashboard URL in QuickSight. You can also use the ListDashboards API operation to get the ID.

Following is an example AWS CLI command for this operation.

#### AWS CLI

```
aws quicksight describe-dashboard-permissions
    --aws-account-id 55555555555
    --dashboard-id 111122223333
```

For more information about the DescribeDashboardPermissions API operation, see DescribeDashboardPermissions in the Amazon QuickSight API Reference.

### **UpdateDashboardPermissions**

Use the UpdateDashboardPermissions API operation to update read and write permissions for a dashboard. You can grant or revoke permissions in the same command. To use this operation, you need the ID of the dashboard whose permissions you want to update. The dashboard ID is part of the dashboard URL in QuickSight. You can also use the ListDashboards API operation to get the ID.

Following is an example AWS CLI command for this operation.

#### AWS CLI

If your region has already been configured within the CLI, it doesn't need to be included as an argument.

You can also make this command using a CLI skeleton file with the following command. For more information about CLI skeleton files, see Use CLI skeleton files.

If your region has already been configured with the CLI, it does not need to be included in an argument.

For more information about the UpdateDashboardPermissions API operation, see UpdateDashboardPermissions in the *Amazon QuickSight API Reference*.

## CreateDashboard

Use the CreateDashboard API operation to create a dashboard. Following is an example AWS CLI command for this operation.

#### AWS CLI

If your region has already been configured within the CLI, it doesn't need to be included as an argument.

You can also make this command using a CLI skeleton file with the following command. For more information about CLI skeleton files, see Use CLI skeleton files.

```
aws quicksight create-dashbord
    --cli-input-json file://createdashboard.json
```

If your region has already been configured with the CLI, it does not need to be included in an argument.

For more information about the CreateDashboard API operation, see <u>CreateDashboard</u> in the *Amazon QuickSight API Reference*.

# DeleteDashboard

Use the DeleteDashboard API operation to delete a dashboard. To use this operation, you need the ID of the dashboard that you want to delete. The dashboard ID is part of the dashboard URL in QuickSight. You can also use the ListDashboards API operation to get the ID.

You can add a VersionNumber parameter to this operation to only delete the specified version of the dashboard.

Following is an example AWS CLI command for this operation.

```
AWS CLI
```

For more information about the DeleteDashboard API operation, see <u>DeleteDashboard</u> in the *Amazon QuickSight API Reference*.

# DescribeDashboard

Use the DescribeDashboard API operation to view the summary of a dashboard. To use this operation, you need the ID of the dashboard that you want to view. The dashboard ID is part of the dashboard URL in QuickSight. You can also use the ListDashboards API operation to get the ID.

Following is an example AWS CLI command for this operation.

AWS CLI

```
aws quicksight describe-dashboard
    --aws-account-id 55555555555
    --dashboard-id DASHBOARDID
```

For more information about the DescribeDashboard API operation, see <u>DescribeDashboard</u> in the Amazon QuickSight API Reference.

# ListDashboards

Use the ListDashboards API operation to list dashboards in an AWS account. Following is an example AWS CLI command for this operation.

```
AWS CLI
```

For more information about the ListDashboards API operation, see <u>ListDashboards</u> in the *Amazon QuickSight API Reference*.

# ListDashboardVersions

Use the ListDashboardVersions API operation to list all the versions of a dashboard in an AWS account. To use this operation, you need the ID of the dashboard that you want to update. The dashboard ID is part of the dashboard URL in QuickSight. You can also use the ListDashboards API operation to get the ID.

Following is an example AWS CLI command for this operation.

AWS CLI

```
aws quicksight list-dashboard-versions
    --aws-account-id AWSACCOUNTID
    --dashboard-id DASHBOARD
    --page-size 10
    --max-items 100
```

For more information about the ListDashboardVersions API operation, see ListDashboardVersions in the Amazon QuickSight API Reference.

# SearchDashboards

Use the SearchDashboards API operation to search for dashboards in an AWS account. Following is an example AWS CLI command for this operation.

#### AWS CLI

```
aws quicksight search-dashboards
    --aws-account-id 5555555555
    --filters
Operator=StringEquals,Name=QUICKSIGHT_USER,Value=arn:aws:quicksight:us-
east-1:555555555555:user/default/USERNAME
    --page-size 10
    --max-items 100
```

If your region has already been configured within the CLI, it doesn't need to be included as an argument.

If your region has already been configured with the CLI, it does not need to be included in an argument.

For more information about the SearchDashboards API operation, see <u>SearchDashboards</u> in the *Amazon QuickSight API Reference*.

# UpdateDashboard

Use the UpdateDashboard API operation to update a dashboard in an AWS account. To use this operation, you need the ID of the dashboard that you want to update. The dashboard ID is part of the dashboard URL in QuickSight. You can also use the ListDashboards API operation to get the ID.

Following is an example AWS CLI command for this operation.

```
aws quicksight update-dashboard
--aws-account-id 5555555555
--dashboard-id DASHBOARDID
--name Dashboard
--source-entity '{"SourceTemplate":{"DataSetReferences":[{"DataSetPlaceholder":
"PLACEHOLDER","DataSetArn": "arn:aws:quicksight:<region>:<awsaccountid>:dataset/
<datasetid>"}],"Arn": "arn:aws:quicksight:<region>:<awsaccountid>:template/
<templateid>"}]'
--version-description VERSION
--dashboard-publish-options
AdHocFilteringOption={AvailabilityStatus=ENABLED}, ExportToCSVOption={AvailabilityStatus=ENABLED}
```

--theme-arn THEMEARN

If your region has already been configured within the CLI, it doesn't need to be included as an argument.

You can also make this command using a CLI skeleton file with the following command. For more information about CLI skeleton files, see <u>Use CLI skeleton files</u>.

If your region has already been configured with the CLI, it does not need to be included in an argument.

For more information about the UpdateDashboard API operation, see <u>UpdateDashboard</u> in the *Amazon QuickSight API Reference*.

# **UpdateDashboardPublishedVersion**

Use the UpdateDashboardPublishedVersion API operation to update the published version of a dashboard. To use this operation, you need the ID of the published dashboard that you want to update. The dashboard ID is part of the dashboard URL in QuickSight. You can also use the ListDashboards API operation to get the ID.

Following is an example AWS CLI command for this operation.

```
AWS CLI
```

```
--dashboard-id DASHBOARDID
```

```
--dashboard-version-number VERSION
```

You can also make this command using a CLI skeleton file with the following command. For more information about CLI skeleton files, see <u>Use CLI skeleton files</u>.

For more information about the UpdateDashboardPublishedVersion API operation, see UpdateDashboardPublishedVersion in the *Amazon QuickSight API Reference*.

# Data source operations

With data source operations, you can perform actions on data sources. For more information, see the following API operations.

### Topics

- Data source permissions
- CreateDataSource
- DeleteDataSource
- DescribeDataSource
- ListDataSources
- UpdateDataSource

# Data source permissions

With data source permissions API operations, you can view and update permissions for a data source. For more information, see the following API operations.

### Topics

- DescribeDataSourcePermissions
- UpdateDataSourcePermissions

### DescribeDataSourcePermissions

Use the DescribeDataSourcePermissions API operation to describe the resource permissions for a data source. To use this operation, you need the ID of the data source whose permissions you want to view. The data source ID is part of the data source URL in QuickSight. You can also use the ListDataSources API operation to get the ID.

Following is an example AWS CLI command for this operation.

#### AWS CLI

```
aws quicksight describe-data-source-permissions
    --aws-account-id AWSACCOUNTID
    --data-source-id DATASOURCEID
```

For more information about the DescribeDataSourcePermissions API operation, see DescribeDataSourcePermissions in the Amazon QuickSight API Reference.

### **UpdateDataSourcePermissions**

Use the UpdateDataSourcePermissions API operation to update the resource permissions for a data source. You can grant or revoke permissions in the same command. To use this operation, you need the ID of the data source whose permissions you want to update. The data source ID is part of the data source URL in QuickSight. You can also use the ListDataSources API operation to get the ID.

Following is an example AWS CLI command for this operation.

#### AWS CLI

If your region has already been configured within the CLI, it doesn't need to be included as an argument.

You can also make this command using a CLI skeleton file with the following command. For more information about CLI skeleton files, see Use CLI skeleton files.

If your region has already been configured with the CLI, it does not need to be included in an argument.

For more information about the UpdateDataSourcePermissions API operation, see UpdateDataSourcePermissions in the Amazon QuickSight API Reference.

## CreateDataSource

Use the CreateDataSource API operation to create a data source. Following is an example AWS CLI command for this operation.

AWS CLI

```
aws quicksight create-data-source
--aws-account-id AWSACCOUNTID
--data-source-id DATASOURCEID
--name NAME
--type ATHENA
```

You can also make this command using a CLI skeleton file with the following command. For more information about CLI skeleton files, see Use CLI skeleton files.

```
aws quicksight create-data-source
        --cli-input-json file://createdatasource.json
```

For more information about the CreateDataSource API operation, see <u>CreateDataSource</u> in the *Amazon QuickSight API Reference*.

## DeleteDataSource

Use the DeleteDataSource API operation to permanently delete a data source from Amazon QuickSight. To use this operation, you need the ID of the data source that you want to delete. The data source ID is part of the data source URL in QuickSight. You can also use the ListDataSources API operation to get the ID.

1 Note

Deleting a data source breaks all datasets that reference it.

Following is an example AWS CLI command for this operation.

AWS CLI

aws quicksight delete-data-source --aws-account-id AWSACCOUNTID --data-source-id DATASOURCEID

For more information about the DeleteDataSource API operation, see <u>DeleteDataSource</u> in the *Amazon QuickSight API Reference*.

# DescribeDataSource

Use the DescribeDataSource API operation to describe a data source. To use this operation, you need the ID of the data source that you want to view. The data source ID is part of the data source URL in QuickSight. You can also use the ListDataSources API operation to get the ID.

Following is an example AWS CLI command for this operation.

AWS CLI

```
aws quicksight describe-data-source
    --aws-account-id AWSACCOUNTID
    --data-source-id DATASOURCEID
```

For more information about the DescribeDataSource API operation, see <u>DescribeDataSource</u> in the Amazon QuickSight API Reference.

## ListDataSources

Use the ListDataSources API operation to list all data sources in the current AWS Region that belong to a particular AWS account. Following is an example AWS CLI command for this operation.

```
aws quicksight list-data-sources
    --aws-account-id AWSACCOUNTID
    --page-size 10
    --max-items 100
```

For more information about the ListDataSources API operation, see <u>ListDataSources</u> in the *Amazon QuickSight API Reference*.

# **UpdateDataSource**

Use the UpdateDataSource API operation to update a data source. To use this operation, you need the ID of the data source that you want to update. The data source ID is part of the data source URL in QuickSight. You can also use the ListDataSources API operation to get the ID.

Following is an example AWS CLI command for this operation.

AWS CLI

aws quicksight update-data-source --aws-account-id AWSACCOUNTID --data-source-id DATASOURCEID

You can also make this command using a CLI skeleton file with the following command. For more information about CLI skeleton files, see Use CLI skeleton files.

aws quicksight update-data-source --cli-input-json file://updatedatasource.json

For more information about the UpdateDataSource API operation, see <u>UpdateDataSource</u> in the *Amazon QuickSight API Reference*.

# **Dataset operations**

With dataset operations, you can perform actions on Amazon QuickSight datasets. For more information, see the following API operations.

### Topics

- Dataset permissions operations
- CreateDataSet
- DeleteDataSet
- <u>DescribeDataSet</u>
- ListDataSets

### UpdateDataSet

# **Dataset permissions operations**

With dataset permissions API operations, you can view and update permissions on a dataset. For more information, see the following API operations.

#### Topics

- DescribeDataSetPermissions
- UpdateDataSetPermissions

### DescribeDataSetPermissions

Use the DescribeDataSetPermissions API operation to describe the permissions on a dataset. To use this operation, you need the ID of the dataset whose permissions that you want to view. The dataset ID is part of the dataset URL in QuickSight. You can also use the ListDataSets API operation to get the ID.

Following is an example AWS CLI command for this operation.

#### AWS CLI

```
aws quicksight describe-data-set-permissions
    --aws-account-id AWSACCOUNTID
    --data-set-id DATASETID
```

For more information about the DescribeDataSetPermissions API operation, see <a href="mailto:DescribeDataSetPermissions">DescribeDataSetPermissions</a> in the Amazon QuickSight API Reference.

### **UpdateDataSetPermissions**

Use the UpdateDataSetPermissions API operation to update the permissions on a dataset. You can grant or revoke permissions in the same command. To use this operation, you need the ID of the dataset whose permissions that you want to update. The dataset ID is part of the dataset URL in QuickSight. You can also use the ListDataSets API operation to get the ID.

Following is an example AWS CLI command for this operation.

#### AWS CLI

If your region has already been configured with the CLI, it doesn't need to be included as an argument.

You can also make this command using a CLI skeleton file with the following command. For more information about CLI skeleton files, see Use CLI skeleton files.

If your region has already been configured with the CLI, it does not need to be included in an argument.

For more information about the UpdateDataSetPermissions API operation, see UpdateDataSetPermissions in the Amazon QuickSight API Reference.

## CreateDataSet

Use the CreateDataSet API operation to create a dataset. Following is an example AWS CLI command for this operation.

```
aws quicksight create-data-set
    --aws-account-id AWSACCOUNTID
    --data-set-id DATASETID
    --name NAME
    --physical-table-map '{"PhysicalTableMap":{"string":{"CustomSql":{"Columns":
    [{"Name":"string", "Type":"string"}], "DataSourceArn":"string", "Name":"string", "SqlQuery":"string"
```

```
{"Catalog":"string","DataSourceArn":"string","InputColumns":
[{"Name":"string","Type":"string"}],"Name":"string","Schema":"string"},"S3Source":
{"DataSourceArn":"string","InputColumns":
[{"Name":"string","Type":"string"}],"UploadSettings":
{"ContainsHeader":boolean,"Delimiter":"string","Format":"string","StartFromRow":number,"Text
--import-mode DIRECT_QUERY
```

You can also make this command using a CLI skeleton file with the following command. For more information about CLI skeleton files, see Use CLI skeleton files.

```
aws quicksight create-data-set
    --cli-input-json file://createdataset.json
```

For more information about the CreateDataSet API operation, see <u>CreateDataSet</u> in the Amazon QuickSight API Reference.

## DeleteDataSet

Use the DeleteDataSet API operation to delete a dataset. To use this operation, you need the ID of the dataset that you want to delete. The dataset ID is part of the dataset URL in QuickSight. You can also use the ListDataSets API operation to get the ID.

Following is an example AWS CLI command for this operation.

AWS CLI

```
aws quicksight delete-data-set
    --aws-account-id AWSACCOUNTID
    --data-set-id DATASETID
```

For more information about the DeleteDataSet API operation, see <u>DeleteDataSet</u> in the Amazon QuickSight API Reference.

## DescribeDataSet

Use the DescribeDataSet API operation to describe a dataset. To use this operation, you need the ID of the dataset that you want to describe. The dataset ID is part of the dataset URL in QuickSight. You can also use the ListDataSets API operation to get the ID.

Following is an example AWS CLI command for this operation.

AWS CLI

```
aws quicksight describe-data-set
    --aws-account-id AWSACCOUNTID
    --data-set-id DATASETID
```

For more information about the DescribeDataSet API operation, see <u>DescribeDataSet</u> in the *Amazon QuickSight API Reference*.

# ListDataSets

Use the ListDataSets API operation to list all of the datasets that belong to a particular AWS account in an AWS Region. Following is an example AWS CLI command for this operation.

AWS CLI

```
aws quicksight list-data-sets
    --aws-account-id AWSACCOUNTID
    --page-size 10
    --max-items 100
```

For more information about the ListDataSets API operation, see <u>ListDataSets</u> in the Amazon QuickSight API Reference.

# UpdateDataSet

Use the UpdateDataSet API operation to update a dataset. To use this operation, you need the ID of the dataset that you want to update. The dataset ID is part of the dataset URL in QuickSight. You can also use the ListDataSets API operation to get the ID.

Following is an example AWS CLI command for this operation.

```
aws quicksight update-data-set
    --aws-account-id AWSACCOUNTID
    --data-set-id DATASETID
```

```
--name NAME
--physical-table-map PHYSICALTABLEMAP
--import-mode IMPORTMODE
```

You can also make this command using a CLI skeleton file with the following command. For more information about CLI skeleton files, see Use CLI skeleton files.

```
aws quicksight update-data-set
    --cli-input-json file://updatedataset.json
```

For more information about the UpdateDataSet API operation, see <u>UpdateDataSet</u> in the *Amazon QuickSight API Reference*.

# **Folder operations**

In Amazon QuickSight Enterprise Edition, you can create personal and shared folders to add hierarchical structure to QuickSight asset management. Using folders, people can more easily organize, navigate through, and discover dashboards, analyses, and datasets. Within a folder, you can still use your usual tools to search for assets or to add assets to your favorites list.

For more information about folders, see <u>Organizing Assets into Folders for Amazon QuickSight</u> in the *Amazon QuickSight User Guide*.

Using the AWS CLI, you can use the following operations to create, search, update, and delete folders in your Amazon QuickSight account:

### Topics

- Folder membership operations
- Folder permissions operations
- <u>CreateFolder</u>
- DeleteFolder
- DescribeFolder
- ListFolders
- SearchFolders
- UpdateFolder

# Folder membership operations

With folder membership API operations, you can view and update assets, such as a dashboard, analysis, or dataset, to a folder. For more information, see the following API operations:

- CreateFolderMembership
- DeleteFolderMembership
- ListFolderMembers

## CreateFolderMembership

Use the CreateFolderMembership to add an asset, such as a dashboard, analysis, or dataset, to a folder. To use this operation, you need the member ID of the asset that you want to add to a folder. The member ID is either the dashboard, analysis, or dataset ID of the analysis, dashboard, or dataset that you want to add to a folder. The member ID is part of the analysis, dashboard, or dataset URL in Amazon QuickSight. You can also use the ListAnalyses, ListDashboards, or ListDataSets operations to get the ID.

Following is an example AWS CLI command for this operation.

#### AWS CLI

```
aws quicksight create-folder-membership
    --aws-account-id AWSACCOUNTID
    --folder-id FOLDERID
    --member-id 444455556666
    --member-type DASHBOARD
```

You can also make this command using a CLI skeleton file with the following command. For more information about CLI skeleton files, see <u>Use CLI skeleton files</u>.

For more information about the CreateFolderMembership operation, see CreateFolderMembership in the Amazon QuickSight API Reference.

## DeleteFolderMembership

Use the DeleteFolderMembership to delete an asset, such as a dashboard, analysis, or dataset, from a folder. To use this operation, you need the member ID of the asset that you want to add to a folder. The member ID is either the dashboard, analysis, or dataset ID of the analysis, dashboard, or dataset that you want to add to a folder. The member ID is part of the analysis, dashboard, or dataset URL in Amazon QuickSight. You can also use the ListAnalyses, ListDashboards, or ListDataSets operations to get the ID.

Following is an example AWS CLI command for this operation.

AWS CLI

aws quicksight delete-folder-membership
 --aws-account-id AWSACCOUNTID
 --folder-id FOLDERID
 --member-id 444455556666
 --member-type DASHBOARD

For more information about the DeleteFolderMembership operation, see DeleteFolderMembership in the Amazon QuickSight API Reference.

### ListFolderMembers

Use the ListFolderMembers operation to list all assets (DASHBOARD, ANALYSIS, and DATASET) that are in a folder. To use this operation, you need the ID of the folder whose permissions you want to view. The folder ID is part of the folder URL in Amazon QuickSight. You can also use the ListFolders operation to get the ID.

Following is an example AWS CLI command for this operation.

```
aws quicksight list-folder-members
    --aws-account-id AWSACCOUNTID
    --folder-id FOLDERID
    --page-size 10
    --max-items 100
```

For more information about the ListFolderMembers operation, see <u>ListFolderMembers</u> in the *Amazon QuickSight API Reference*.

# Folder permissions operations

With folder permission API operations, you can view and update permissions for folders. For more information, see the following API operations:

- UpdateFolderPermissions
- DescribeFolderPermissions
- DescribeFolderResolvedPermissions

### DescribeFolderPermissions

Use the DescribeFolderPermissions operation to describe the permissions of a folder. To use this operation, you need the ID of the folder whose permissions you want to view. The folder ID is part of the folder URL in Amazon QuickSight. You can also use the ListFolders operation to get the ID.

Following is an example AWS CLI command for this operation.

AWS CLI

```
aws quicksight describe-folder-permissions
    --aws-account-id AWSACCOUNTID
    --folder-id FOLDERID
```

You can find the folder ID by using a ListFolders operation or through the URL in the QuickSight user interface.

For more information about the DescribeFolderPermissions operation, see <u>DescribeFolderPermissions</u> in the *Amazon QuickSight API Reference*.

### DescribeFolderResolvedPermissions

Use the DescribeFolderResolvedPermissions operation to describe the resolved permissions of a folder. Permissions consist of both folder direct permissions and the inherited permissions from the ancestor folders. To use this operation, you need the ID of the folder whose permissions

you want to view. The folder ID is part of the folder URL in Amazon QuickSight. You can also use the ListFolders operation to get the ID.

Following is an example AWS CLI command for this operation.

#### AWS CLI

aws quicksight describe-folder-resolved-permissions
 --aws-account-id AWSACCOUNTID
 --folder-id FOLDERID

For more information about the DescribeFolderResolvedPermissions operation, see DescribeFolderResolvedPermissions in the Amazon QuickSight API Reference.

## **UpdateFolderPermissions**

Use the UpdateFolderPermissions operation to update the permissions of a folder. You can grant or revoke permissions in the same command. To use this operation, you need the ID of the folder whose permissions you want to view. The folder ID is part of the folder URL in QuickSight. You can also use the ListFolders operation to get the ID.

Following is an example AWS CLI command for this operation.

AWS CLI

```
aws quicksight update-folder-permissions --aws-account-id AWSACCOUNTID
	--folder-id FOLDERID
	--grant-permissions Principal=arn:aws:quicksight:us-east-1:AWSACCOUNTID:user/
default/
USERNAME,Actions=quicksight:CreateFolder,quicksight:DescribeFolder,quicksight:UpdateFolder,c
	--revoke-permissions Principal=arn:aws:quicksight:us-east-1:AWSACCOUNTID:user/
default/
USERNAME,Actions=quicksight:CreateFolder,quicksight:DescribeFolder,quicksight:UpdateFolder,c
```

If your region has already been configured within the CLI, it doesn't need to be included as an argument.

You can also make this command using a CLI skeleton file with the following command. For more information about CLI skeleton files, see Use CLI skeleton files.

```
aws quicksight update-folder-permissions
```

--cli-input-json file://updatefolderpermissions.json

If your region has already been configured with the CLI, it does not need to be included in an argument.

For more information on the UpdateFolderPermissions operation, see UpdateFolderPermissions in the *Amazon QuickSight API Reference*.

## CreateFolder

The CreateFolder operation creates an empty shared folder. To use this operation, you need the ID of the folder whose permissions you want to view. The folder ID is part of the folder URL in Amazon QuickSight. You can also use the ListFolders operation to get the ID.

Following is an example AWS CLI command for this operation.

AWS CLI

```
aws quicksight create-folder
    --aws-account-id AWSACCOUNTID
    --folder-id FOLDERID
```

You can also make this command using a CLI skeleton file with the following command. For more information about CLI skeleton files, see <u>Use CLI skeleton files</u>.

```
aws quicksight create-folder
     --cli-input-json file://createfolder.json
```

For more information about the CreateFolder operation, see <u>CreateFolder</u> in the Amazon QuickSight API Reference.

## DeleteFolder

Use the DeleteFolder operation to delete an empty folder. To use this operation, you need the ID of the folder whose permissions you want to view. The folder ID is part of the folder URL in Amazon QuickSight. You can also use the ListFolders operation to get the ID.

Following is an example AWS CLI command for this operation.

#### AWS CLI

```
aws quicksight delete-folder
    --aws-account-id AWSACCOUNTID
    --folder-id FOLDERID
```

For more information about the DeleteFolder operation, see <u>DeleteFolder</u> in the Amazon QuickSight API Reference.

## DescribeFolder

Use the DescribeFolder operation to describe a folder. To use this operation, you need the ID of the folder whose permissions you want to view. The folder ID is part of the folder URL in Amazon QuickSight. You can also use the ListFolders operation to get the ID.

Following is an example AWS CLI command for this operation.

AWS CLI

```
aws quicksight describe-folder
    --aws-account-id AWSACCOUNTID
    --folder-id FOLDERID
```

For more information about the DescribeFolder operation, see <u>DescribeFolder</u> in the Amazon QuickSight API Reference.

## ListFolders

Use the ListFolders operation to list all folders in an Amazon QuickSight account.

Following is an example AWS CLI command for this operation.

```
aws quicksight list-folders
    --aws-account-id AWSACCOUNTID
    --page-size 10
    --max-items 100
```

For more information about the ListFolders operation, see <u>ListFolders</u> in the Amazon QuickSight API Reference.

# SearchFolders

Use the SearchFolders operation to search the subfolders of a folder.

Following is an example AWS CLI command for this operation.

AWS CLI

```
aws quicksight search-folders
    --aws-account-id AWSACCOUNTID
    --filters
Operator=StringEquals,Name=QUICKSIGHT_USER,Value=arn:aws:quicksight:us-
east-1:AWSACCOUNTID:user/default/USERNAME
    --max-results 100
```

If your region has already been configured within the CLI, it doesn't need to be included as an argument.

If your region has already been configured with the CLI, it does not need to be included in an argument.

For more information on the SearchFolders operation, see <u>SearchFolders</u> in the *Amazon QuickSight API Reference*.

# UpdateFolder

Use the UpdateFolder operation to update the name of a folder. To use this operation, you need the ID of the folder whose permissions you want to view. The folder ID is part of the folder URL in Amazon QuickSight. You can also use the ListFolders operation to get the ID.

Following is an example AWS CLI command for this operation.

```
aws quicksight update-folder
    --aws-account-id AWSACCOUNTID
    --folder-id FOLDERID
```

--name NAME

You can also make this command using a CLI skeleton file with the following command. For more information about CLI skeleton files, see Use CLI skeleton files.

```
aws quicksight update-folder
    --cli-input-json file://updatefolder.json
```

For more information about the UpdateFolder operation, see <u>UpdateFolder</u> in the *Amazon QuickSight API Reference*.

# **Group operations**

With group API operations, you can perform actions on groups. For more information, see the following API operations.

#### Topics

- Group membership operations
- <u>CreateGroup</u>
- DeleteGroup
- DescribeGroup
- ListGroups
- SearchGroups
- UpdateGroup

## Group membership operations

With group membership API operations, you can view and update permissions for members in a group. For more information, see the following API operations.

#### Topics

- CreateGroupMembership
- DeleteGroupMembership
- DescribeGroupMembership
- ListGroupMemberships

### CreateGroupMembership

Use the CreateGroupMembership API operation to add an Amazon QuickSight user to a QuickSight group. You can find users in a certain group by calling the ListGroups API operation, and then the ListGroupMemberships API operation on the group of your choice.

Following is an example AWS CLI command for this operation. In the following examples, the member *USERNAME* is added to the group *GROUPNAME*.

AWS CLI

```
aws quicksight create-group-membership
```

- --namespace default
- --aws-account-id AWSACCOUNTID
- --group-name GROUPNAME
- --member-name USERNAME

You can also make this command using a CLI skeleton file with the following command. For more information about CLI skeleton files, see <u>Use CLI skeleton files</u>.

For more information about the CreateGroupMembership API operation, see CreateGroupMembership in the Amazon QuickSight API Reference.

### DeleteGroupMembership

Use the DeleteGroupMembership API operation to remove a user from a group so that the user is no longer a member of the group. You can find users in a certain group by calling the ListGroups API operation, and then the ListGroupMemberships operation on the group that you choose.

Following is an example AWS CLI command for this operation.

```
--group-name GROUPNAME
```

--aws-account-id AWSACCOUNTID

```
--namespace NAMESPACE
```

For more information about the DeleteGroupMembership API operation, see DeleteGroupMembership in the Amazon QuickSight API Reference.

### DescribeGroupMembership

Use the DescribeGroupMembership API operation to determine if a user is a member of the specified group. If the user exists and is a member of the specified group, an associated GroupMember object is returned.

Following is an example AWS CLI command for this operation.

AWS CLI

**CLI Input:** 

```
aws quicksight describe-group-membership
```

```
--region us-west-2
```

- --aws-account-id AWSACCOUNTID
- --namespace NAMESPACE
- --group-name Marketing-East
- --member-name MEMBERNAME

For more information about the ListGroups API operation, see <u>DescribeGroupMembership</u> in the Amazon QuickSight API Reference.

## ListGroupMemberships

Use the ListGroupMemberships API operation to list member users in a group. To view a list of user groups in Amazon QuickSight, call the ListGroups API operation.

Following is an example AWS CLI command for this operation.

```
aws quicksight list-group-memberships
     --group-name GROUPNAME
```

```
--max-results 100
--aws-account-id AWSACCOUNTID
--namespace NAMESPACE
```

For more information about the ListGroupMemberships API operation, see ListGroupMemberships in the Amazon QuickSight API Reference.

# CreateGroup

Use the CreateGroup API operation to create a user group in Amazon QuickSight. Following is an example AWS CLI command for this operation.

AWS CLI

aws quicksight create-group
 --namespace NAMESPACE
 --aws-account-id AWSACCOUNTID
 --group-name GROUPNAME

You can also make this command using a CLI skeleton file with the following command. For more information about CLI skeleton files, see Use CLI skeleton files.

For more information about the CreateGroup API operation, see <u>CreateGroup</u> in the Amazon QuickSight API Reference.

## DeleteGroup

Use the DeleteGroup API operation to remove a user group from Amazon QuickSight. You can find a group name by calling the ListGroups API operation.

Following is an example AWS CLI command for this operation.

```
aws quicksight delete-group
--group-name GROUPNAME
```

```
--aws-account-id AWSACCOUNTID
--namespace default
```

For more information about the DeleteGroup API operation, see <u>DeleteGroup</u> in the Amazon QuickSight API Reference.

## DescribeGroup

Use the DescribeGroup API operation to view an Amazon QuickSight group's description and Amazon Resource Name (ARN). You can find a group name by calling the ListGroups API operation.

Following is an example AWS CLI command for this operation.

AWS CLI

```
aws quicksight describe-group
--group-name GROUPNAME
--aws-account-id AWSACCOUNTID
--namespace default
```

For more information about the DescribeGroup API operation, see <u>DescribeGroup</u> in the Amazon QuickSight API Reference.

## ListGroups

Use the ListGroups API operation to list all user groups in Amazon QuickSight. Following is an example AWS CLI command for this operation.

AWS CLI

```
aws quicksight list-groups
    --aws-account-id AWSACCOUNTID
    --max-results 100
    --namespace default
```

For more information about the ListGroups API operation, see <u>ListGroups</u> in the Amazon QuickSight API Reference.

# SearchGroups

Use the SearchGroups operation to search groups in a specified Amazon QuickSight namespace using the supplied filters.

Following is an example AWS CLI command for this operation.

AWS CLI

CLI Input:

```
aws quicksight search-groups
    --region us-west-2
    --aws-account-id AWSACCOUNTID
    --namespace default
    --filters "[{\"Operator\": \"StringLike\", \"Name\": \"GROUP_NAME\", \"Value\":
    \"Mar\"}]"
```

For more information about the SearchGroups API operation, see <u>SearchGroups</u> in the Amazon QuickSight API Reference.

# UpdateGroup

Use the UpdateGroup API operation to change a group description. You can find a group name by calling the ListGroups API operation.

Following is an example AWS CLI command for this operation.

AWS CLI

```
aws quicksight update-group
--group-name GROUPNAME
--description "NEW DESCRIPTION"
--aws-account-id AWSACCOUNTID
--namespace default
```

You can also make this command using a CLI skeleton file with the following command. For more information about CLI skeleton files, see <u>Use CLI skeleton files</u>.

aws quicksight update-group

--cli-input-json file://updategroup.json

For more information about the UpdateGroup API operation, see <u>UpdateGroup</u> in the *Amazon QuickSight API Reference*.

# IAM policy assignment operations

AWS Identity and Access Management (IAM) is an AWS service that helps an administrator to securely control access to AWS resources. Administrators control who can be authenticated (signed in) and authorized (have permissions) to use Amazon QuickSight resources. For more information about using QuickSight with IAM, see <u>Using AWS Identity and Access Management (IAM)</u> in the *Amazon QuickSight User Guide*.

With IAM policy assignment operations, you can create, update, and delete IAM policy assignments. For more information, see the following API operations.

#### Topics

- CreateIAMPolicyAssignment
- DeleteIAMPolicyAssignment
- DescribeIAMPolicyAssignment
- ListIAMPolicyAssignments
- ListIAMPolicyAssignmentsForUser
- UpdateIAMPolicyAssignment

## CreateIAMPolicyAssignment

Use the CreateIAMPolicyAssignment API operation to create an assignment with one specified IAM policy, identified by its Amazon Resource Name (ARN). This policy assignment is attached to the specified groups or users of Amazon QuickSight. Assignment names are unique for each AWS account. To avoid overwriting rules in other namespaces, use assignment names that are unique.

Following is an example AWS CLI command for this operation.

```
--assignment-name ASSIGNMENT
--assignment-status ENABLED
```

You can also make this command using a CLI skeleton file with the following command. For more information about CLI skeleton files, see Use CLI skeleton files.

```
aws quicksight create-iam-policy-assignment
    --cli-input-json file://createiampolicyassignment.json
```

For more information about the CreateIAMPolicyAssignment API operation, see CreateIAMPolicyAssignment in the Amazon QuickSight API Reference.

# DeleteIAMPolicyAssignment

Use the DeleteIAMPolicyAssignment API operation to delete an existing IAM policy assignment.

To find a policy assignment name, call the ListIAMPolicyAssignments or ListIAMPolicyAssignmentsForUser API operation.

Following is an example AWS CLI command for this operation.

AWS CLI

```
aws quicksight delete-iam-policy-assignment
    --aws-account-id AWSACCOUNTID
    --assignment-name ASSIGNMENT
    --namespace default
```

For more information about the DeleteIAMPolicyAssignment API operation, see DeleteIAMPolicyAssignment in the *Amazon QuickSight API Reference*.

# DescribeIAMPolicyAssignment

Use the DescribeIAMPolicyAssignment API operation to describe an existing IAM policy assignment.

To find a policy assignment name, call the ListIAMPolicyAssignments or ListIAMPolicyAssignmentsForUser API operation.

Following is an example AWS CLI command for this operation.

#### AWS CLI

```
aws quicksight describe-iam-policy-assignment
    --aws-account-id AWSACCOUNTID
    --assignment-name ASSIGNMENT
    --namespace default
```

For more information about the DescribeIAMPolicyAssignment API operation, see <u>DescribeIAMPolicyAssignment</u> in the *Amazon QuickSight API Reference*.

# ListIAMPolicyAssignments

Use the ListIAMPolicyAssignments API operation to list IAM policy assignments in the current Amazon QuickSight account. Following is an example AWS CLI command for this operation.

AWS CLI

```
aws quicksight list-iam-policy-assignments
    --aws-account-id AWSACCOUNTID
    --assignment-status ENABLED
    --namespace default
    --max-results 100
```

For more information about the ListIAMPolicyAssignments API operation, see ListIAMPolicyAssignments in the Amazon QuickSight API Reference.

### ListIAMPolicyAssignmentsForUser

Use the ListIAMPolicyAssignmentsForUser API operation to list all the IAM policy assignments, including the Amazon Resource Names (ARNs), for the IAM policies assigned to the specified user and the groups that the user belongs to.

To find a user name, call the ListUsers API operation.

Following is an example AWS CLI command for this operation.

#### AWS CLI

```
aws quicksight list-iam-policy-assignments-for-user
--aws-account-id AWSACCOUNTID
--user-name USER
--max-results 100
--namespace default
```

For more information about the ListIAMPolicyAssignmentsForUser API operation, see ListIAMPolicyAssignmentsForUser in the Amazon QuickSight API Reference.

### UpdateIAMPolicyAssignment

Use the UpdateIAMPolicyAssignment API operation to update an existing IAM policy assignment. This operation updates only the optional parameters that are specified in the request. It overwrites all of the users included in Identities.

To find a policy assignment name, call the ListIAMPolicyAssignments or ListIAMPolicyAssignmentsForUser API operations.

Following is an example AWS CLI command for this operation.

AWS CLI

```
aws quicksight update-iam-policy-assignment
    --aws-account-id AWSACCOUNTID
    --assignment-name NAME
    --namespace default
    --assignment-status ENABLED
    --policy-arn 222244446666
    --identities KEY=VALUE,VALUE,KEY=VALUE,VALUE
```

You can also make this command using a CLI skeleton file with the following command. For more information about CLI skeleton files, see Use CLI skeleton files.

```
aws quicksight update-iam-policy-assignment
    --cli-input-json file://updateiampolicyassignment.json
```

For more information about the UpdateIAMPolicyAssignment API operation, see UpdateIAMPolicyAssignment in the Amazon QuickSight API Reference.

# Ingestion operations

With ingestion API operations, you can perform actions on Amazon QuickSight ingestions. For more information, see the following API operations.

#### Topics

- CancelIngestion
- CreateIngestion
- DescribeIngestion
- ListIngestions

# CancelIngestion

Use the CancelIngestion operation to cancel an ongoing ingestion of data into SPICE.

To use this operation, you need the ID of the dataset that is undergoing the ingestion that you want to cancel and the ID of the ingestion you want to cancel. You can use the ListDataSets operation to list all datasets and their corresponding dataset IDs. You can use the ListIngestions operation to list all ingestion IDs.

Following is an example AWS CLI command for this operation.

#### AWS CLI

```
aws quicksight cancel-ingestion
    --aws-account-id AWSACCOUNTID
    --data-set-id DATASETID
    --ingestion-id INGESTIONID
```

For more information about the CancelIngestion operation, see <u>CancelIngestion</u> in the Amazon QuickSight API Reference.

# CreateIngestion

Use the CreateIngestion to create and start a new SPICE ingestion on a dataset.

Any ingestions operating on tagged datasets inherit the same tags automatically for use in access control. For an example, see <u>How do I create an IAM policy to control access to Amazon EC2</u> <u>resources using tags?</u> in the AWS Knowledge Center. Tags are visible on the tagged dataset, but not on the ingestion resource.

Following is an example AWS CLI command for this operation.

#### AWS CLI

```
aws quicksight create-ingestion
    --data-set-id DATASETID
    --ingestionid INGESTIONID
    --aws-account-id AWSACCOUNTID
```

You can also make this command using a CLI skeleton file with the following command. For more information about CLI skeleton files, see <u>Use CLI skeleton files</u>.

```
aws quicksight create-ingestion
    --cli-input-json file://createingestion.json
```

For more information about the CreateIngestion operation, see <u>CreateIngestion</u> in the Amazon QuickSight API Reference.

# DescribeIngestion

Use the DescribeIngestion operation to describe a SPICE ingestion.

Following is an example AWS CLI command for this operation.

AWS CLI

```
aws quicksight describe-ingestion
    --aws-account-id AWSACCOUNTID
    --data-set-id DATASETID
    --ingestion-id INGESTIONID
```

For more information about the DescribeIngestion operation, see <u>DescribeIngestion</u> in the *Amazon QuickSight API Reference*.

# ListIngestions

Use the ListIngestions operation to list the history of SPICE ingestioned for a dataset.

Following is an example AWS CLI command for this operation.

AWS CLI

```
aws quicksight list-ingestions
    --data-set-id DATASETID
    --aws-account-id AWSACCOUNTID
    --page-size 10
    --max-items 100
```

For more information about the ListIngestions operation, see <u>ListIngestions</u> in the Amazon QuickSight API Reference.

# **IP and VPC endpoint restriction operations**

With IP and VPC endpoint restriction API operations, you can perform actions on Amazon QuickSight IP and VPC endpoint restrictions. For more information, see the following API operations.

#### Topics

- DescribelpRestriction
- UpdatelpRestriction
- Amazon QuickSight and interface VPC endpoints (AWS PrivateLink)

# DescribelpRestriction

Use the DescribeIpRestriction operation to get a summary and status of IP rules.

Following is an example AWS CLI command for this operation.

AWS CLI

aws quicksight describe-ip-restriction \

--aws-account-id AWSACCOUNTID

For more information about the DescribeIpRestriction operation, see <u>DescribeIpRestriction</u> in the Amazon QuickSight API Reference.

## UpdatelpRestriction

Use the UpdateIpRestriction operation to update the content and status of IP rules. To use this operation, provide the entire map of rules. You can use the DescribeIpRestriction operation to get the current rule map.

Following is an example AWS CLI command for this operation.

AWS CLI

```
aws quicksight update-ip-restriction \
     --aws-account-id AWSACCOUNTID
```

You can also make this command using a CLI skeleton file with the following command. For more information about CLI skeleton files, see Use CLI skeleton files.

```
aws quicksight update-ip-restriction \
     --cli-input-json file://updateiprestriction.json
```

For more information about the UpdateIpRestriction operation, see <u>UpdateIpRestriction</u> in the Amazon QuickSight API Reference.

# Amazon QuickSight and interface VPC endpoints (AWS PrivateLink)

You can establish a private connection between your VPC and Amazon QuickSight by creating an *interface VPC endpoint*. Interface endpoints are powered by <u>AWS PrivateLink</u>, a technology that enables you to privately access the QuickSight website without leaving the Amazon network. Instances in your VPC don't need public IP addresses to communicate with QuickSight website, but still need access to certain domains other than QuickSight so that static assets, reports, and other files can be downloaded. For a list of domains that QuickSight needs to access, see <u>Domains</u> accessed by QuickSight.

Each interface endpoint is represented by one or more <u>Elastic Network Interfaces</u> in your subnets.

For more information, see Interface VPC endpoints (AWS PrivateLink) in the Amazon VPC User Guide.

### Considerations for QuickSight VPC endpoints

Before you set up an interface VPC endpoint for QuickSight, ensure that you review <u>Interface</u> endpoint properties and limitations in the *Amazon VPC User Guide*.

The following considerations apply to VPC endpoint restrictions in QuickSight:

- The VPC endpoint that you create for QuickSight only works for the QuickSight website. QuickSight API calls are not supported through VPC endpoints.
- QuickSight supports data sources from AWS services including Amazon S3, Amazon Redshift, and Athena. QuickSight needs access to the resources from your AWS accounts to retrieve this data. If you want traffic to other AWS services to be routed through the VPC endpoint, you need to create VPC endpoint connections for each service that your QuickSight account is configured to. For more information about connecting to a VPC connection with QuickSight, see <u>Connecting</u> to a VPC with Amazon QuickSight.
- IP and VPC endpoint rules precede all other rules in QuickSight. If you have embedded
  dashboards or visuals that are visible to the public (anyone on the internet) and restrict traffic to
  the QuickSight website through a VPC endpoint, public dashboards can only be shared through
  the VPC endpoint. For more information on public embedding, see <u>Turning on public access to
  visuals and dashboards with a 1-click embed code</u>.
- QuickSight VPC endpoints are not available in China regions.
- QuickSight VPC endpoints are not available in GovCloud regions.

### Creating an interface VPC endpoint for QuickSight

You can create a VPC endpoint for the QuickSight website using either the Amazon VPC console or the AWS Command Line Interface (AWS CLI). For more information, see <u>Creating an interface</u> endpoint in the Amazon VPC User Guide.

Create a VPC endpoint for QuickSight using the following service name:

com.amazonaws.region.quicksight-website

The private DNS names for the QuickSight website are not same as the public URL for QuickSight. To reach QuickSight through the public URL, create an A record for the website in the format <region>.quicksight.aws.amazon.com and point it to the VPC endpoint. For more information about routing to a VPC endpoint, see <u>Routing traffic to an Amazon Virtual Private</u> Cloud interface endpoint by using your domain name.

The management of certain administrator features require that an administrator sign in to QuickSight as an IAM user. If you sign in through the VPC endpoint, you need to create the following VPC endpoints for the AWS Management Console.

- com.amazonaws.*region*.console
- com.amazonaws.*region*.signin

For more information about VPC endpoints for the AWS Management Console, see <u>Required VPC</u> endpoints and DNS configuration.

### Creating a VPC endpoint policy for QuickSight

You can attach an endpoint policy to your VPC endpoint to restrict usage of the endpoint to specific QuickSight accounts or to accounts under specific AWS organizations. The AWS account IDs that are allow–listed or deny–listed are the AWS accounts in which the QuickSight account is created. In most cases, this is the same account ID in which the VPC endpoint is created. The policy specifies the following information:

- The principal that can perform actions.
- The actions that can be performed.
- The resources on which actions can be performed.

For more information, see <u>Controlling access to services with VPC endpoints</u> in the *Amazon VPC User Guide*.

#### Example: VPC endpoint policy for QuickSight actions

The following is an example of an endpoint policy for QuickSight. When attached to an endpoint, this policy grants access to all QuickSight actions for all principals on all resources.

```
{
    "Version": "2012-10-17",
    "Statement": [
        {
            "Effect": "Allow",
```

Policies for the QuickSight website must have the values of the Principal, Action, and Resource fields set to "\*". A condition may be specified only against the aws:PrincipalAccount or the aws:OrgId attributes. These conditions are evaluated on all requests to the QuickSight website after the user signs in.

### Restricting access to the QuickSight website

You can choose to restrict access to your QuickSight account to only allow traffic from an approved VPC endpoint. This prevents general internet users from accessing your QuickSight account. Before you can make this change, make sure that you're an IAM user with the UpdateIpRestriction permission. For more information on the permissions that are required to restrict access with a VPC endpoint, see <u>Turning on IP and VPC endpoint restrictions in Amazon QuickSight</u>.

Use the following procedure to restrict access with a VPC endpoint in QuickSight.

- 1. Open the <u>QuickSight console</u>.
- 2. Choose Manage QuickSight, and then choose Security & permissions.
- 3. On the **Security & permissions** page that opens, navigate to **IP and VPC endpoint restrictions** and choose **Manage**.
- 4. Turn on the **Enforce restrictions** switch to turn on your VPC endpoint restrictions.

You can also perform this action with the QuickSight APIs. The following example turns on the enforcement of a VPC endpoint restriction.

```
aws quicksight update-ip-restriction \
--aws-account-id AWSACCOUNTID \
```

```
--region REGION \
--enabled \
--vpc-endpoint-id-restriction-rule-map vpce-001122def=MyVpcEndpointAllowed
```

### Domains accessed by QuickSight

The table below lists all URLs that are accessed by Amazon QuickSight from your browser. Make sure that you have established connectivity for all of domins listed in the table.

| URL                                    | Reason                                                                                                    | Has VPC endpoint support? |
|----------------------------------------|----------------------------------------------------------------------------------------------------|---------------------------|
| region.quicksight.aws.amazo<br>n.com   | The bulk of traffic to<br>QuickSight flows through this<br>domain.                                             | Yes                       |
| signin.aws.amazon.com                  | To sign in to the AWS console<br>if the account uses IAM<br>identities.                                        | Yes                       |
| region.signin.aws                      | To sign in to the AWS<br>console if the account uses or<br>QuickSight native users for<br>identity management. | No                        |
| *.cloudfront.net                       | To download static assets, for example CSS orr JS.                                                             | No                        |
| *.s3.region.amazonaws.com              | To download reports and thumbnails.                                                                            | Yes                       |
| *.execute-api.region.amazon<br>aws.com | To access client-side metrics.                                                                                 | No                        |

# **Key management operations**

Use Amazon QuickSight key management APIs to list and update customer managed keys (CMKs) that are registered to a QuickSight account. For more information about key management in Amazon QuickSight, see Key management in the QuickSight User Guide.

#### Permissons

Before you begin, create or update an IAM role that contains a user permission to access and use all CMKs that are registered to your QuickSight account. At minimum, the IAM policy must contain the kms:CreateGrant, quicksight:UpdateKeyRegistration, and quicksight:DescribeKeyRegistration permissions. To see a list of IAM policy examples that can be used to grant different degrees of access to the CMKs in a account, see <u>IAM identity-based</u> policies for Amazon QuickSight: using the admin key management console.

# **CMK API Examples**

The example below lists all customer managed keys that are registered to a QuickSight account.

```
aws quicksight describe-key-registration \
--aws-account-id AWSACCOUNTID \
--region REGION
```

The example below updates a CMK registration and designates a default key.

```
aws quicksight update-key-registration \
--aws-account-id AWSACCOUNTID \
--key-registration '[{"KeyArn": "KEYARN", "DefaultKey": true}]'
--region REGION
```

The example below updates the registration of two CMKs in a QuickSight account and designates one of the two updated keys as the new default key.

```
aws quicksight update-key-registration \
--aws-account-id AWSACCOUNTID \
--key-registration '[{"KeyArn": "KEYARN", "DefaultKey": true}, {"KeyArn": "KEYARN",
"DefaultKey": false}]'
--region REGION
```

The example below clears all CMK registrations from a QuickSight account. Instead, QuickSight uses AWS owned keys to encrypt your resources.

```
aws quicksight update-key-registration \
--aws-account-id AWSACCOUNTID \
--key-registration '[]'
--region REGION
```

# Namespace operations

An Amazon QuickSight *namespace* is a logical container that you can use to organize clients, subsidiaries, teams, and so on. By using a namespace, you can isolate the Amazon QuickSight users and groups that are registered for that namespace. Users that access the namespace can share assets only with other users or groups in the same namespace. They can't see users and groups in other namespaces. For more information about namespaces, see <u>Supporting Multitenancy with</u> Isolated Namespaces in the Amazon QuickSight User Guide.

To implement namespaces, you use the following QuickSight API operations.

#### Topics

- CreateNamespace
- DeleteNamespace
- DescribeNamespace
- ListNamespaces

### CreateNamespace

Use the CreateNamespace API operation to create a new namespace for you to use with Amazon QuickSight.

You can create a namespace after your AWS account is subscribed to Amazon QuickSight. The namespace must be unique within the AWS account. By default, there is a limit of 100 namespaces per AWS account. To increase your limit, create a ticket with AWS Support.

Following is an example AWS CLI command for this operation.

#### AWS CLI

```
aws quicksight create-namespace
    --aws-account-id AWSACCOUNTID
    --namespace NAMESPACE \
    --identity-store QUICKSIGHT
```

You can also make this command using a CLI skeleton file with the following command. For more information about CLI skeleton files, see <u>Use CLI skeleton files</u>.

```
aws quicksight create-namespace
```

--cli-input-json file://createnamespace.json

For more information about the CreateNamespace API operation, see <u>CreateNamespace</u> in the *Amazon QuickSight API Reference*.

### DeleteNamespace

Use the DeleteNamespace API operation to delete a namespace and the users and groups that are associated with the namespace. This is an asynchronous process. Assets including dashboards, analyses, datasets, and data sources are not deleted. To delete these assets, you use the relevant API operations for each asset, such as DeleteDashboard or DeleteDataSet.

Following is an example AWS CLI command for this operation.

AWS CLI

```
aws quicksight delete-namespace
    --aws-account-id AWSACCOUNTID
    --namespace NAMESPACE
```

Find a namespace by running the ListNamespaces operation.

For more information about the DeleteNamespace API operation, see <u>DeleteNamespace</u> in the *Amazon QuickSight API Reference*.

### DescribeNamespace

Use the DescribeNamespace API operation to describe a specified namespace. Following is an example AWS CLI command for this operation.

AWS CLI

```
aws quicksight describe-namespace
    --aws-account-id AWSACCOUNTID
    --namespace NAMESPACE
```

For more information about the DescribeNamespace API operation, see <u>DescribeNamespace</u> in the Amazon QuickSight API Reference.

## ListNamespaces

Use the ListNamespaces API operation to list namespaces for a specified AWS account. Following is an example AWS CLI command for this operation.

```
AWS CLI
```

```
aws quicksight list-namespaces
    --aws-account-id AWSACCOUNTID
    --page-size 10
    --max-items 100
```

For more information about the ListNamespaces API operation, see <u>ListNamespaces</u> in the *Amazon QuickSight API Reference*.

# **Tag operations**

Tags can help you categorize and allocate costs incurred by your QuickSight resources. For more information about tags, see <u>User-defined cost allocation tags</u>. You can visualize costs of tagged resources that have consumption-based pricing in AWS cost and usage reports. For more information on cost and usage reports, see What are AWS Cost and Usage Reports.

You can also use tags to scope user permissions by granting a user permission to access or change only resources with certain tag values. You can use the <u>TagResource</u> API operation with a resource that already has tags. If you specify a new tag key for the resource, this tag is appended to the list of tags associated with the resource. If you specify a tag key that is already associated with the resource, the new tag value that you specify replaces the previous value for that tag. You can tag a new QuickSight managed user or IAM user at creation with a <u>RegisterUser</u> API call.

You can associate as many as 50 tags with a resource. Amazon QuickSight supports tagging for a data sets, data sources, dashboards, users, and templates.

Tagging for QuickSight works in a similar way to tagging for other AWS services. QuickSight doesn't currently support the tag editor for AWS Resource Groups.

Tags that are used for Admin Pro, Author Pro, or Reader Pro users can't be used as cost allocation tags.

For more information about the Tag API operations, see the following topics.

#### Topics

- ListTagsForResource
- TagResource
- UntagResource
- <u>RegisterUser</u>

# ListTagsForResource

Use the ListTagsForResource API operation to list tags assigned to a resource.

Following is an example AWS CLI command for this operation. To find a resource's Amazon Resource Name (ARN), use the List operation for the resource. For example, ListDashboards.

AWS CLI

```
aws quicksight list-tags-for-resource
    --resource-arn 444455556666
```

For more information about the ListTagsForResource API operation, see <u>ListTagsForResource</u> in the *Amazon QuickSight API Reference*.

# TagResource

Use the TagResource API operation to assign one or more tags (key-value pairs) to the specified Amazon QuickSight resource.

Following is an example AWS CLI command for this operation. To find a resource's Amazon Resource Name (ARN), use the List operation for the resource, for example ListDashboards.

AWS CLI

```
aws quicksight tag-resource
    --resource-arn 777788889999
    --tags Key=NewDashboard,Value=True
```

For more information about the TagResource API operation, see <u>TagResource</u> in the Amazon QuickSight API Reference.

# UntagResource

Use the UntagResource API operation to remove a tag from a resource. Before you do so, you can call the ListTagsForResource API operation to list the tags assigned to a resource.

Following is an example AWS CLI command for this operation. To find a resource's Amazon Resource Name (ARN), use the List operation for the resource, for example ListDashboards.

AWS CLI

```
aws quicksight untag-resource
    --resource-arn 7777888899999
    --tag-keys NewDashboard,ExampleDashboard
```

For more information about the UntagResource API operation, see <u>UntagResource</u> in the Amazon QuickSight API Reference.

# **Template alias operations**

A *template alias* is a reference to a version of a template. For example, suppose that you create the template alias exampleAlias for version 1 of the template exampleTemp. You can use the template alias exampleAlias to reference version 1 of template exampleTemp in a DescribeTemplate API operation, as in the following example.

```
aws quicksight describe-template
    --aws-account-id AWSACCOUNTID
    --template-id exampleTempID
    --alias-name exampleAlias
```

With template alias API operations, you can perform actions on Amazon QuickSight template aliases. For more information, see the following API operations.

#### Topics

CreateTemplateAlias

- DeleteTemplateAlias
- DescribeTemplateAlias
- ListTemplateAliases
- UpdateTemplateAlias

# CreateTemplateAlias

Use the CreateTemplateAlias operation to create a template alias for a template. To use this operation, you need the ID of the template that you want to create an alias for. You can use the ListTemplates operation to list all templates and their corresponding template IDs.

Following is an example AWS CLI command for this operation.

AWS CLI

```
aws quicksight create-template-alias
    --aws-account-id AWSACCOUNTID
    --template-id TEMPLATEID
    --alias-name ALIAS
    --template-version-number VERSION
```

You can also make this command using a CLI skeleton file with the following command. For more information about CLI skeleton files, see <u>Use CLI skeleton files</u>.

```
aws quicksight create-template-alias
    --cli-input-json file://createtemplatealias.json
```

For more information about the CreateTemplateAlias operation, see <u>CreateTemplateAlias</u> in the Amazon QuickSight API Reference.

# DeleteTemplateAlias

Use the DeleteTemplateAlias operation to delete the item that the specified template alias points to. If you provide a specific alias, you delete the version of the template that the alias points to. To use this operation, you need the ID of the template that is using the alias you want to delete. You can use the ListTemplates operation to list all templates and their corresponding template IDs.

Following is an example AWS CLI command for this operation.

#### AWS CLI

```
aws quicksight delete-template-alias
    --aws-account-id AWSACCOUNTID
    --template-id TEMPLATEID
    --alias-name ALIAS
```

For more information about the DeleteTemplateAlias operation, see <u>DeleteTemplateAlias</u> in the Amazon QuickSight API Reference.

# DescribeTemplateAlias

Use the DescribeTemplateAlias operation to describe the template alias for a template. To use this operation, you need the ID of the template that is using the alias that you want to describe. You can use the ListTemplates operation to list all templates and their corresponding template IDs.

Following is an example AWS CLI command for this operation.

AWS CLI

```
aws quicksight describe-template-alias
    --aws-account-id AWSACCOUNTID
    --template-id 222244446666
    --alias-name ALIAS
```

The parameter value for alias-name can be \$LATEST.

For more information about the DescribeTemplateAlias operation, see <u>DescribeTemplateAlias</u> in the Amazon QuickSight API Reference.

# ListTemplateAliases

Use the ListTemplateAliases operation to list all the aliases of a template. To use this operation, you need the ID of the template that is using the aliases that you want to list. You can use the ListTemplates operation to list all templates and their corresponding template IDs.

Following is an example AWS CLI command for this operation.

#### AWS CLI

```
aws quicksight list-template-aliases
    --aws-account-id AWSACCOUNTID
    --template-id TEMPLATEID
    --page-size 10
    --max-items 100
```

For more information about the ListTemplateAliases operation, see <u>ListTemplateAliases</u> in the *Amazon QuickSight API Reference*.

# **UpdateTemplateAlias**

Use the UpdateTemplateAlias operation to update the template alias of a template. To use this operation, you need the ID of the template that is using the alias that you want to update. You can use the ListTemplates operation to list all templates and their corresponding template IDs.

Following is an example AWS CLI command for this operation.

#### AWS CLI

```
aws quicksight update-template-alias
    --aws-account-id AWSACCOUNTID
    --template-id TEMPLATEID
    --alias-name ALIAS
    --template-version-number VERSION
```

You can also make this command using a CLI skeleton file with the following command. For more information about CLI skeleton files, see <u>Use CLI skeleton files</u>.

```
aws quicksight update-template-alias
     --cli-input-json file://updatetemplatealias.json
```

The parameter value for alias-name can be \$LATEST.

For more information about the UpdateTemplateAlias operation, see <u>UpdateTemplateAlias</u> in the Amazon QuickSight API Reference.

# **Template operations**

A *template* is a resource in Amazon QuickSight that holds the information necessary to create an analysis or dashboard. You can use templates to migrate dashboards and analyses across accounts.

With template API operations, you can perform actions on Amazon QuickSight templates. For more information, see the following API operations.

#### Topics

- Template permissions
- CreateTemplate
- DeleteTemplate
- DescribeTemplate
- ListTemplates
- ListTemplateVersions
- UpdateTemplate

### **Template permissions**

With template permissions API operations, you can view and update permissions for templates. For more information, see the following API operations.

- DescribeTemplatePermissions
- UpdateTemplatePermissions

#### DescribeTemplatePermissions

Use the DescribeTemplatePermissions operation to describe read and write permissions for a template. To use this operation, you need the ID of the template that you want to describe the permissions of. You can use the ListTemplates operation to list all templates and their corresponding template IDs.

Following is an example AWS CLI command for this operation.

#### AWS CLI

aws quicksight describe-template-permissions

```
--aws-account-id AWSACCOUNTID
--template-id 222244446666
```

For more information about the DescribeTemplatePermissions operation, see DescribeTemplatePermissions in the Amazon QuickSight API Reference.

#### **UpdateTemplatePermissions**

Use the UpdateTemplatePermissions operation updates the resource permissions for a template. You can grant or revoke permissions in the same command. To use this operation, you need the ID of the template that you want to update the permissions of. You can use the ListTemplates operation to list all templates and their corresponding template IDs.

Following is an example AWS CLI command for this operation.

#### AWS CLI

```
aws quicksight update-template-permissions
    --aws-account-id AWSACCOUNTID
    --template-id TEMPLATEID
    --grant-permissions Principal=arn:aws:quicksight:us-east-1:AWSACCOUNTID:user/
default/USERNAME,Actions=DescribeTemplate
    --revoke-permissions Principal=arn:aws:quicksight:us-east-1:AWSACCOUNTID:user/
default/USERNAME,Actions=DescribeTemplate
```

If your region has already been configured within the CLI, it doesn't need to be included as an argument.

You can also make this command using a CLI skeleton file with the following command. For more information about CLI skeleton files, see <u>Use CLI skeleton files</u>.

If your region has already been configured with the CLI, it does not need to be included in an argument.

For more information on the UpdateTemplatePermissions operation, see UpdateTemplatePermissions in the Amazon QuickSight API Reference.

# CreateTemplate

Use the CreateTemplate operation to create a template from an existing Amazon QuickSight analysis or template. You can use the resulting template to create a dashboard.

Following is an example AWS CLI command for this operation.

AWS CLI

You can also make this command using a CLI skeleton file with the following command. For more information about CLI skeleton files, see Use CLI skeleton files.

```
aws quicksight create-template
    --cli-input-json file://createtemplate.json
```

You can to get the ID the dataset ID by using a DescribeAnalysisoperation. The ANALYSISIDis part of the analysis URL in Amazon QuickSight. You can also use the ListAnalyses operation to get the ID.

For more information about the CreateTemplate operation, see <u>CreateTemplate</u> in the Amazon QuickSight API Reference.

# DeleteTemplate

Use the DeleteTemplate operation to delete a template. To use this operation, you need the ID of the template that you want to delete. You can use the ListTemplates operation to list all templates and their corresponding template IDs.

Following is an example AWS CLI command for this operation.

AWS CLI

aws quicksight delete-template

CreateTemplate

```
--aws-account-id AWSACCOUNTID
--template-id TEMPLATEID
```

For more information about the DeleteTemplate operation, see <u>DeleteTemplate</u> in the Amazon QuickSight API Reference.

### DescribeTemplate

Use the DescribeTemplate operation to describe a template's metadata. To use this operation, you need the ID of the template that you want to describe. You can use the ListTemplates operation to list all templates and their corresponding template IDs.

Following is an example AWS CLI command for this operation.

AWS CLI

```
aws quicksight describe-template
    --aws-account-id AWSACCOUNTID
    --template-id TEMPLATEID
    --version-number VERSION
    --alias-name ALIAS
```

The parameter value for alias-name can be \$LATEST.

For more information about the DescribeTemplate operation, see <u>DescribeTemplate</u> in the Amazon QuickSight API Reference.

### ListTemplates

Use the ListTemplates operation to list all the templates in the current Amazon QuickSight account.

Following is an example AWS CLI command for this operation.

AWS CLI

```
aws quicksight list-templates
    --aws-account-id AWSACCOUNTID
```

```
--page-size 10
--max-items 100
```

For more information about the ListTemplates operation, see <u>ListTemplates</u> in the Amazon QuickSight API Reference.

### ListTemplateVersions

Use the ListTemplateVersions operation to list all the versions of the templates in the current Amazon QuickSight account. To use this operation to list the versions of a template, you need that template's ID. You can use the ListTemplates operation to list all templates and their corresponding template IDs.

Following is an example AWS CLI command for this operation.

AWS CLI

```
aws quicksight list-template-versions
    --aws-account-id AWSACCOUNTID
    --template-id TEMPLATEID
    --page-size 10
    --max-items 100
```

For more information about the ListTemplateVersions operation, see <u>ListTemplateVersions</u> in the *Amazon QuickSight API Reference*.

# UpdateTemplate

Use the UpdateTemplate operation to update a template from an existing Amazon QuickSight analysis or another template.

Following is an example AWS CLI command for this operation.

AWS CLI

```
aws quicksight update-template
    --aws-account-id 5555555555
    --template-id TEMPLATEID
```

--source-entity SOURCEENTITY

You can also make this command using a CLI skeleton file with the following command. For more information about CLI skeleton files, see Use CLI skeleton files.

```
aws quicksight update-template
        --cli-input-json file://updatetemplate.json
```

For more information about the UpdateTemplate operation, see <u>UpdateTemplate</u> in the *Amazon QuickSight API Reference*.

# **Theme operations**

A *theme* is a collection of settings that you can apply to analyses and dashboards in Amazon QuickSight. You can apply themes to modify the appearance of dashboards and analyses.

With theme operations, you can perform actions on Amazon QuickSight themes. For more information, see the following API operations.

#### Topics

- Theme permissions
- <u>CreateTheme</u>
- DeleteTheme
- DescribeTheme
- ListThemes
- ListThemeVersions
- UpdateTheme

### **Theme permissions**

With theme permissions API operations, you can view and update permissions for themes. For more information, see the following API operations.

- DescribeThemePermissions
- UpdateThemePermissions

### DescribeThemePermissions

Use the DescribeThemePermissions operation to describe the read and write permissions for a theme. To use this operation, you need the ID of the theme that you want to describe. You can use the ListThemes operation to list all themes and their corresponding theme IDs.

Following is an example AWS CLI command for this operation.

AWS CLI

```
aws quicksight describe-theme-permissions
    --aws-account-id AWSACCOUNTID
    --theme-id THEMEID
```

For more information about the UpdateThemePermissions operation, see UpdateThemePermissions in theAmazon QuickSight API Reference.

#### **UpdateThemePermissions**

Use the UpdateThemePermissions operation to update the resource permissions for a template. You can grant or revoke permissions in the same command. To use this operation, you need the ID of the theme that you want to update. You can use the ListThemes operation to list all themes and their corresponding theme IDs.

Following is an example AWS CLI command for this operation.

AWS CLI

```
aws quicksight update-theme-permissions
    --aws-account-id 55555555555
    --theme-id 111122223333
    --grant-permissions Principal=arn:aws:quicksight:us-east-1:AWSACCOUNTID:user/
default/USERNAME,Actions=quicksight:ListThemeVersions, quicksight:UpdateThemeAlias,
quicksight: DescribeThemeAlias, quicksight:UpdateThemePermissions,
quicksight:DeleteThemeAlias, quicksight: DeleteTheme, quicksight:ListThemeAliases,
quicksight:DescribeTheme, quicksight: CreateThemeAlias, quicksight:UpdateTheme,
quicksight: DescribeThemePermissions
    --revoke-permissions Principal=arn:aws:quicksight:us-east-1:AWSACCOUNTID:user/
default/USERNAME,Actions=quicksight:ListThemeVersions, quicksight:UpdateThemeAlias,
quicksight: DescribeThemeAlias, quicksight:ListThemeVersions, quicksight:UpdateThemeAlias,
quicksight:DescribeThemeAlias, quicksight:ListThemeVersions, quicksight:UpdateThemeAlias,
quicksight:DescribeThemeAlias, quicksight:ListThemeVersions, quicksight:UpdateThemeAlias,
quicksight:DescribeThemeAlias, quicksight:ListThemeVersions, quicksight:UpdateThemeAlias,
quicksight:DescribeThemeAlias, quicksight:UpdateThemePermissions,
```

quicksight:DeleteThemeAlias, quicksight: DeleteTheme, quicksight:ListThemeAliases, quicksight:DescribeTheme, quicksight: CreateThemeAlias, quicksight:UpdateTheme, quicksight: DescribeThemePermissions

If your region has already been configured within the CLI, it doesn't need to be included as an argument.

You can also make this command using a CLI skeleton file with the following command. For more information about CLI skeleton files, see Use CLI skeleton files.

```
aws quicksight update-theme-permissions
    --cli-input-json file//:updatethemepermissions.json
```

If your region has already been configured with the CLI, it does not need to be included in an argument.

For more information on the UpdateThemePermissions operation, see UpdateThemePermissions in the Amazon QuickSight API Reference.

# CreateTheme

Use the CreateTheme operation to create a theme. The base-theme-id is the ID of the theme that you want to base the new theme off of. You can use the ListThemes operation to list all themes and their corresponding theme IDs.

Following is an example AWS CLI command for this operation.

```
AWS CLI
```

```
aws quicksight create-theme
    --aws-account-id AWSACCOUNTID
    --theme-id THEMEID
    --name NAME
    --base-theme-id THEMEID
    --configuration '{"Configuration":{"DataColorPalette":{"Colors":
    [""], "MinMaxGradient":[""], "EmptyFillColor":""}, "UIColorPalette":
    {"PrimaryForeground":"", "PrimaryBackground":
    "", "SecondaryForeground":"", "SecondaryBackground":"", "Accent":"", "AccentForeground":"", "Dara{"Tile":{"Border":{"Show":true}}, "TileLayout":{"Gutter":{"Show":true}, "Margin":
    {"Show":true}}}'
```

You can also make this command using a CLI skeleton file with the following command. For more information about CLI skeleton files, see Use CLI skeleton files.

```
aws quicksight create-theme
    --cli-input-json file//:createtheme.json
```

For more information about the CreateTheme operation, see <u>CreateTheme</u> in theAmazon QuickSight API Reference.

### DeleteTheme

Use the DeleteTheme operation to delete a theme. To use this operation, you need the ID of the theme that you want to delete. You can use the ListThemes operation to list all themes and their corresponding theme IDs.

Following is an example AWS CLI command for this operation.

AWS CLI

```
aws quicksight delete-theme
    --aws-account-id AWSACCOUNTID
    --theme-id THEMEID
```

For more information about the DeleteTheme operation, see <u>DeleteTheme</u> in the Amazon QuickSight API Reference.

### DescribeTheme

Use the DescribeTheme operation to describe a theme. To use this operation, you need the ID of the theme that you want to describe. You can use the ListThemes operation to list all themes and their corresponding theme IDs.

Following is an example AWS CLI command for this operation.

AWS CLI

```
aws quicksight describe-theme
    --aws-account-id AWSACCOUNTID
    --theme-id THEMEID
```

```
--version-number 1
--alias-name ALIAS
```

The parameter value for alias-name can be \$LATEST.

For more information about the DescribeTheme operation, see <u>DescribeTheme</u> in the Amazon QuickSight API Reference.

## ListThemes

Use the ListThemes operation to list all the themes in the current AWS account.

Following is an example AWS CLI command for this operation.

AWS CLI

```
aws quicksight list-themes
    --aws-account-id AWSACCOUNTID
    --type QUICKSIGHT
    --page-size 10
    --max-items 100
```

For more information about the ListThemes operation, see <u>ListThemes</u> in the Amazon QuickSight API Reference.

# ListThemeVersions

Use the ListThemeVersions operation to list all the versions of the themes in the current AWS account. To use this operation to list the versions of a theme, you need that theme's ID. You can use the ListThemes operation to list all themes and their corresponding theme IDs.

Following is an example AWS CLI command for this operation.

AWS CLI

```
aws quicksight list-theme-version
    --aws-account-id AWSACCOUNTID
    --theme-id THEMEID
    --page-size 10
    --max-items 100
```

To list all themes and their theme IDs, call the ListThemes operation.

For more information about the ListThemeVersions operation, see <u>ListThemeVersions</u> in the *Amazon QuickSight API Reference*.

### **UpdateTheme**

Use the UpdateTheme operation to update a theme.

Following is an example AWS CLI command for this operation.

AWS CLI

```
aws quicksight update-theme
    --aws-account-id 55555555555
    --theme-id THEMEID
    --base-theme-id BASETHEMEID
```

You can also make this command using a CLI skeleton file with the following command. For more information about CLI skeleton files, see Use CLI skeleton files.

```
aws quicksight update-theme
    --cli-input-json file//:updatetheme.json
```

For more information about the UpdateTheme operation, see <u>UpdateTheme</u> in theAmazon QuickSight API Reference.

# Theme alias operations

A *theme alias* is a reference to a version of a theme. For example, suppose that you create the theme alias *exampleAlias* for version 1 of the theme exampleTheme. You can use the theme alias *exampleAlias* to reference version 1 of theme exampleTheme in a DescribeTheme API operation, as in the following example.

#### Example

```
aws quicksight describe-theme
    --aws-account-id AWSACCOUNTID
```

```
--theme-id exampleThemeID
--alias-name exampleAlias
```

With theme alias operations, you can perform actions on Amazon QuickSight theme aliases. For more information, see the following API operations.

#### Topics

- <u>CreateThemeAlias</u>
- DeleteThemeAlias
- DescribeThemeAlias
- ListThemeAliases
- UpdateThemeAlias

# CreateThemeAlias

The CreateThemeAlias operation creates a theme alias for a theme. To use this operation, you need the ID of the theme that you want to create an alias for. You can use the ListThemes operation to list all themes and their corresponding theme IDs.

Following is an example AWS CLI command for this operation.

#### AWS CLI

```
aws quicksight
    --aws-account-id AWSACCOUNTID
    --theme-id THEMEID
    --alias-name ALIAS
    --theme-version-number VERSION
```

You can also make this command using a CLI skeleton file with the following command. For more information about CLI skeleton files, see Use CLI skeleton files.

```
aws quicksight create-theme-alias
     --cli-input-json file://create-theme-alias.json
```

For more information about the CreateThemeAlias operation, see <u>CreateThemeAlias</u> in the *Amazon QuickSight API Reference*.

# DeleteThemeAlias

Use the DeleteThemeAlias operation to delete the version of the theme that the specified theme alias points to. If you provide a specific alias, you delete the version of the theme that the alias points to. To use this operation, you need the ID of the theme that is using the alias that you want to delete. You can use the ListThemes operation to list all themes and their corresponding theme IDs.

Following is an example AWS CLI command for this operation.

AWS CLI

```
aws quicksight delete-theme-alias
    --aws-account-id AWSACCOUNTID
    --theme-id THEMEID
    --alias-name ALIAS
```

For more information about the DeleteThemeAlias operation, see <u>DeleteThemeAlias</u> in the Amazon QuickSight API Reference.

# DescribeThemeAlias

Use the DescribeThemeAlias operation to describe the alias for a theme. To use this operation, you need the ID of the theme that is using the alias that you want to describe. You can use the ListThemes operation to list all themes and their corresponding theme IDs.

Following is an example AWS CLI command for this operation.

AWS CLI

```
aws quicksight describe-theme-alias
    --aws-account-id AWSACCOUNTID
    --theme-id THEMEID
    --alias-name ALIAS
```

For more information about the DescribeThemeAlias operation, see <u>DescribeThemeAlias</u> in the *Amazon QuickSight API Reference*.

# ListThemeAliases

Use the ListThemeAliases operation to list all the aliases of a theme. To use this operation, you need the ID of the theme that is using the aliases that you want described. You can use the ListThemes operation to list all themes and their corresponding theme IDs.

Following is an example AWS CLI command for this operation.

AWS CLI

```
aws quicksight list-theme-aliases
    --aws-account-id AWSACCOUNTID
    --theme-id THEMEID
    --max-results 100
```

For more information about the ListThemeAliases operation, see <u>ListThemeAliases</u> in the *Amazon QuickSight API Reference*.

# UpdateThemeAlias

Use the UpdateThemeAlias operation to update an alias of a theme. To use this operation, you need the ID of the theme that is using the alias that you want to update. You can use the ListThemes operation to list all themes and their corresponding theme IDs.

Following is an example AWS CLI command for this operation.

AWS CLI

```
aws quicksight update-theme-alias
    --aws-account-id AWSACCOUNTID
    --theme-id THEMEID
    --alias-name ALIAS
    --theme-version-number VERSION
```

You can also make this command using a CLI skeleton file with the following command. For more information about CLI skeleton files, see <u>Use CLI skeleton files</u>.

For more information about the UpdateThemeAlias operation, see <u>UpdateThemeAlias</u> in the *Amazon QuickSight API Reference*.

# **User operations**

With user API operations, you can perform actions on Amazon QuickSight account users. For more information, see the following API operations.

#### Topics

- DeleteUser
- DeleteUserByPrincipalTitle
- DescribeUser
- ListUserGroups
- ListUsers
- <u>RegisterUser</u>
- UpdateUser

# DeleteUser

Use the DeleteUser operation to delete the Amazon QuickSight user that is associated with the identity of the IAM user or role that's making the call. The IAM user isn't deleted as a result of this call. To use this operation, you need the ID of the user that you want to delete. You can also use the ListUsers operation to list all users and their corresponding user IDs.

Following is an example AWS CLI command for this operation.

#### AWS CLI

```
aws quicksight delete-user
    --user-name USERNAME
    --aws-account-id AWSACCOUNTID
    --namespace default
```

For more information about the DeleteUser operation, see <u>DeleteUser</u> in the Amazon QuickSight API Reference.

# DeleteUserByPrincipalTitle

The DeleteUserByPrincipalTitle operation deletes a user identified by a principal ID. Following is an example AWS CLI command for this operation. To use this operation, you need the ID of the user that you want to delete. You can also use the ListUsers operation to list all users and their corresponding user IDs.

Following is an example AWS CLI command for this operation.

AWS CLI

```
aws quicksight delete-user-by-principal-id
        --principal-id PRINCIPALID
        --aws-account-id AWSACCOUNTID
        --namespace default
```

For more information about the DeleteUserByPrincipalTitle operation, see DeleteUserByPrincipalTitle in the Amazon QuickSight API Reference.

### DescribeUser

Use the DescribeUser operation to return information about a user, given the user name. Following is an example AWS CLI command for this operation. To use this operation, you need the ID of the user that you want to describe. You can also use the ListUsers operation to list all users and their corresponding user IDs.

Following is an example AWS CLI command for this operation.

AWS CLI

```
aws quicksight describe-user
    --aws-account-id AWSACCOUNTID
    --namespace default
```

For more information about the DescribeUser operation, see <u>DescribeUser</u> in the Amazon QuickSight API Reference.

# ListUserGroups

Use the ListUserGroups operation to list the Amazon QuickSight groups that an Amazon QuickSight user is a member of. To use this operation, you need the ID of the user whose group memberships you want to know. You can use the ListUsers operation to list all users and their corresponding user IDs.

Following is an example AWS CLI command for this operation.

AWS CLI

```
aws quicksight list-user-groups
    --user-name USERNAME
    --aws-account-id AWSACCOUNTID
    --namespace default
    --max-results 100
```

For more information about ListUserGroups operation, see <u>ListUserGroups</u>in the Amazon QuickSight API Reference.

# ListUsers

Use the ListUsers operation to return a list of all of the Amazon QuickSight users belonging to this account.

Following is an example AWS CLI command for this operation.

AWS CLI

```
aws quicksight list-users
    --aws-account-id AWSACCOUNTID
    --max-results 100
    --namespace default
```

For more information about ListUsers operation, see <u>ListUsers</u> in the Amazon QuickSight API Reference.

# RegisterUser

Use the RegisterUser operation to create an Amazon QuickSight user whose identity is associated with the IAM identity or role specified in the request.

Following is an example AWS CLI command for this operation.

#### AWS CLI

```
aws quicksight register-user
--identity-type QUICKSIGHT
--email EMAIL
--user-role AUTHOR
--iam-arn 222233334444
--session-name SESSION
--aws-account-id AWSACCOUNTID
--namespace default
--user-name USERNAME
--external-login-federation-provider-type CUSTOM_OIDC
--custom-federation-provider-url www.example.com/
--external-login-id EXTERNALLOGINID
```

You can also make this command using a CLI skeleton file with the following command. For more information about CLI skeleton files, see Use CLI skeleton files.

```
aws quicksight register-user
    --cli-input-json file://registeruser.json
```

After using this operation, you get a response that includes a link labeled **Invitation URL**. Click the **Invitation URL** to set up a password and activate the new account. The new user then appear in the QuickSight UI. You can use the ListUsers operation to list all users and their corresponding user IDs.

For more information about RegisterUser operation, see <u>RegisterUser</u>in the Amazon QuickSight API Reference.

# UpdateUser

Use the UpdateUser operation to update an Amazon QuickSight user. To use this operation, you need the ID of the user that you want to delete. You can use the ListUsers operation to list all users and their corresponding user IDs.

Following is an example AWS CLI command for this operation.

AWS CLI

You can also make this command using a CLI skeleton file with the following command. For more information about CLI skeleton files, see <u>Use CLI skeleton files</u>.

```
aws quicksight update-user
    --cli-input-json file://updateuser.json
```

For more information about UpdateUser operation, see <u>UpdateUser</u> in the Amazon QuickSight API Reference.

# Document history for the Amazon QuickSight Developer Guide

The following table describes important changes in each *Amazon QuickSight Developer Guide* release.

| Change          | Description                   | Date             |
|-----------------|-------------------------------|------------------|
| Initial release | Initial release of the Amazon | January 10, 2022 |
|                 | QuickSight Developer Guide    |                  |